October 2017, St. Petersburg Software Engineering Conference Russia

## **Improvement of hybrid solutions for the development of cross-platform mobile applications**

Dmitry Soldatenkov & Alexander Epifanov

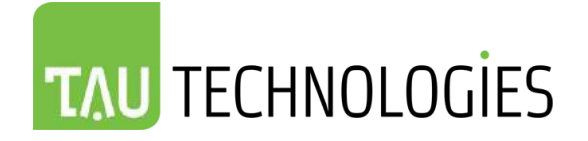

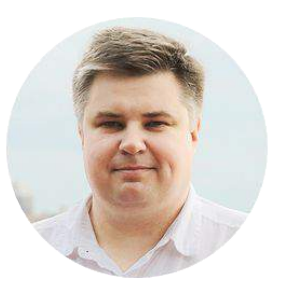

**Dmitry Soldatenkov**

Co-founder,CTO

**TAU TECHNOLOGIES** 

In high school I understood that programming is my main interest

I worked in one of the first Russian companies to develop computer games. Then work on a large product for developers (TogetherSoft / Borland). During my career my interests shifted to the mobile platforms, and currently I work in this area more than 13 years.

I worked at Vivendi, TogetherSoft, Borland, LG Electronics, TWP, RhoMobile, Motorola Solutions, Zebra Technologies.

Details : <https://www.linkedin.com/in/dsoldatenkov>

E-Mail: [dsoldatenkov@tau-technologies.com](mailto:dsoldatenkov@tau-technologies.com)

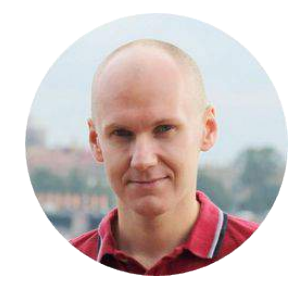

**Alexander Epifanov**

Co-founder,VP Technology **TAU TECHNOLOGIES** 

Mobile and embedded expert and manager. More than 11 years of experience in mobile development.

Worked at TWP, RhoMobile, Motorola Solutions, Zebra Technologies and other companies.

Details :<https://www.linkedin.com/in/aepifanov>

E-Mail: [aepifanov@tau-technologies.com](mailto:aepifanov@tau-technologies.com)

## **Time limit**

Since this presentation has strong time limit we will skip some parts, but you can download full presentation from our web site <http://tau-technologies.com>

### **Previous presentation**

On previous SECR 2016 we also presented our lecture about cross-platform solutions:

*"Current state and future of solutions for develop enterprise cross-platform mobile applications."* You can download this presentation in Russian with this link: [http://files.tau-technologies.com/Events/2016\\_10\\_CEE\\_SECR/TAU\\_Technologies\\_C](http://files.tau-technologies.com/Events/2016_10_CEE_SECR/TAU_Technologies_CEE_SECR_2016_RUS.pdf) [EE\\_SECR\\_2016\\_RUS.pdf](http://files.tau-technologies.com/Events/2016_10_CEE_SECR/TAU_Technologies_CEE_SECR_2016_RUS.pdf)

In previous lecture we spoke about existing solutions on market and compared them more detailed than this time - see previous presentation to know more.

### Contents 4

- 1. Architectures of cross-platform mobile development solutions
- 2. Extended Browser solution for lightweight web applications
- 3. Why hybrid way is better than native
- 4. Problems of hybrid solutions
- 5. Mixed-hybrid architecture
- 6. Building of mixed-hybrid architecture based on existing client-server solutions
- 7. Ruby on Rails
- 8. Node.js
- 9. Node.js based solutions for desktop NW.js and Electron
- 10. RhoMobile
- 11. RhoMobile with Ruby
- 12. RhoMobile with Node.js
- 13. Tau Quadrant
- 14. Questions

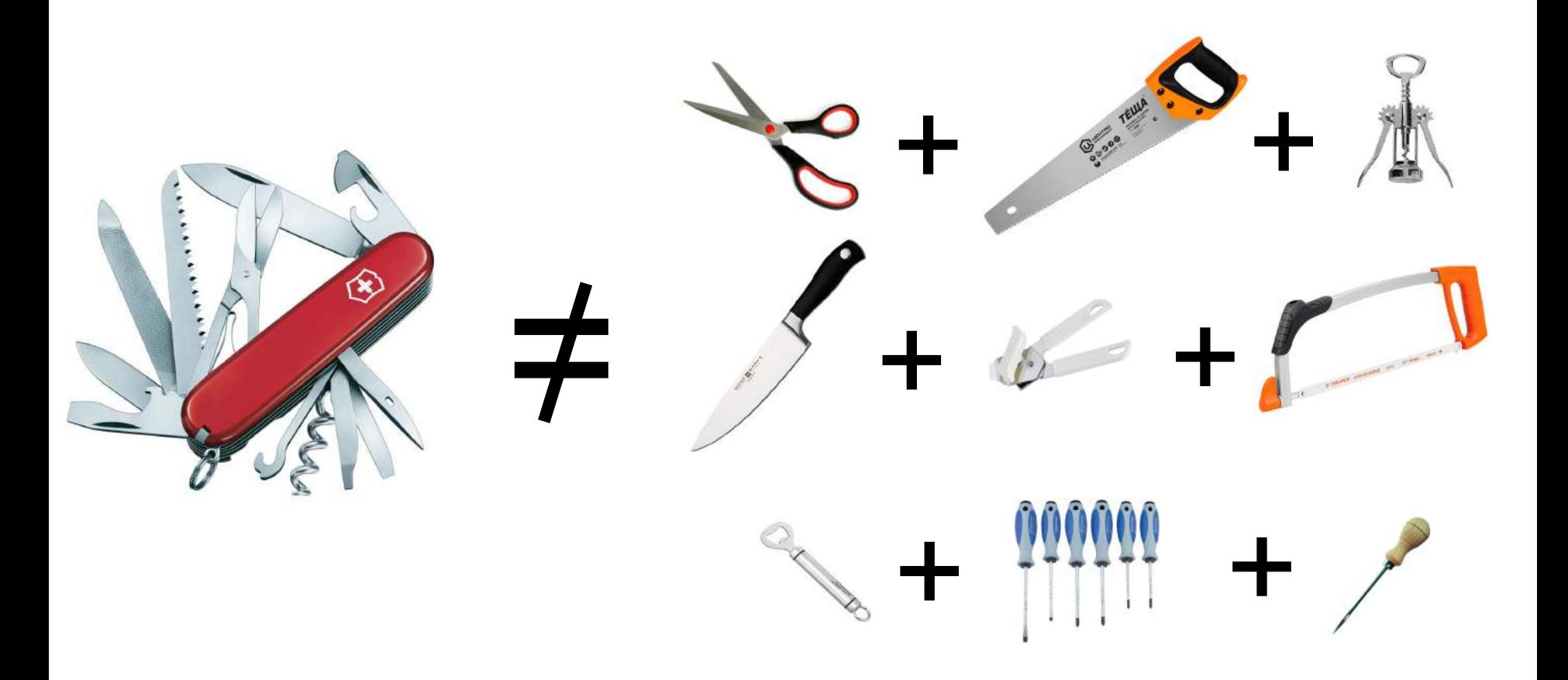

### 1. Mobile cross-platform development architectures 6

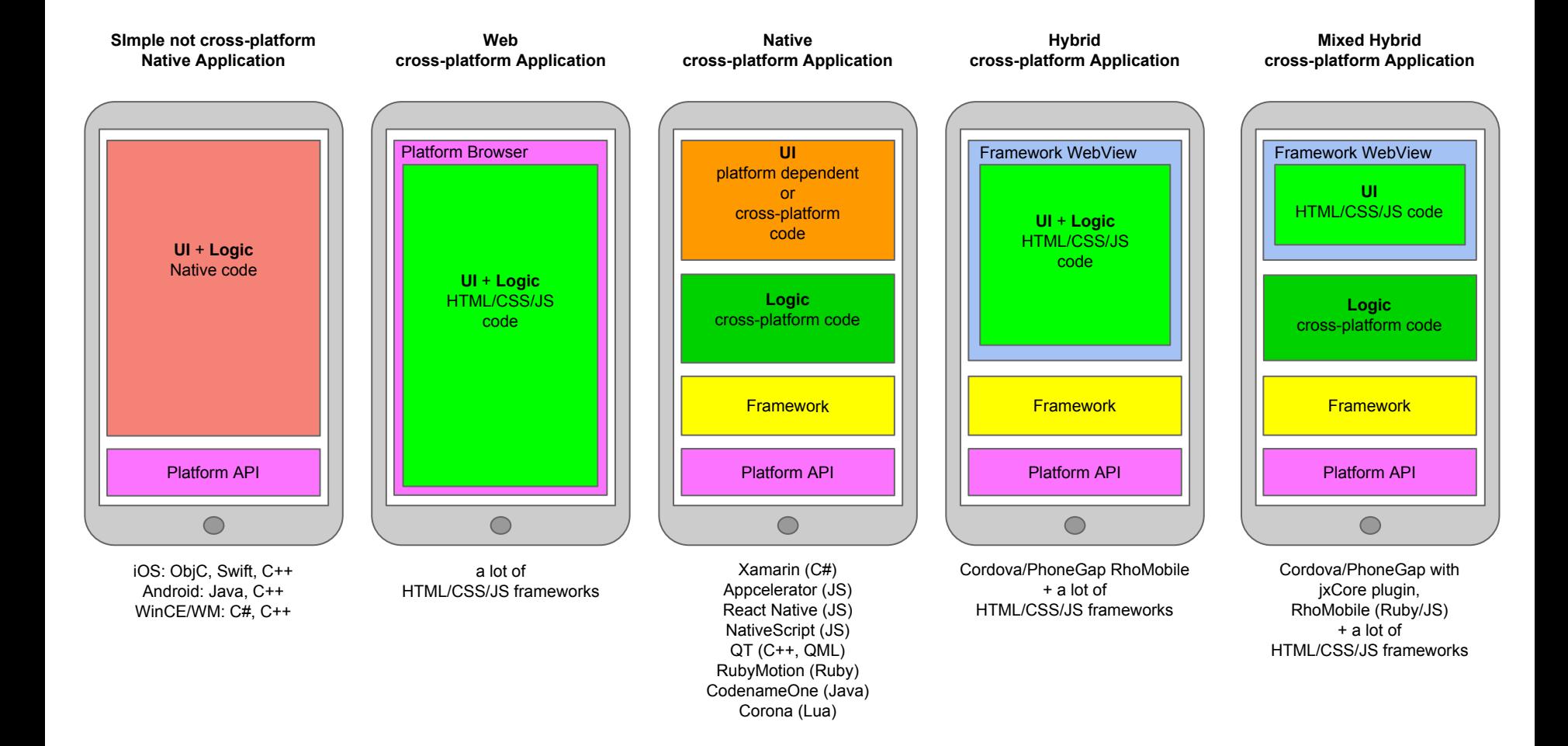

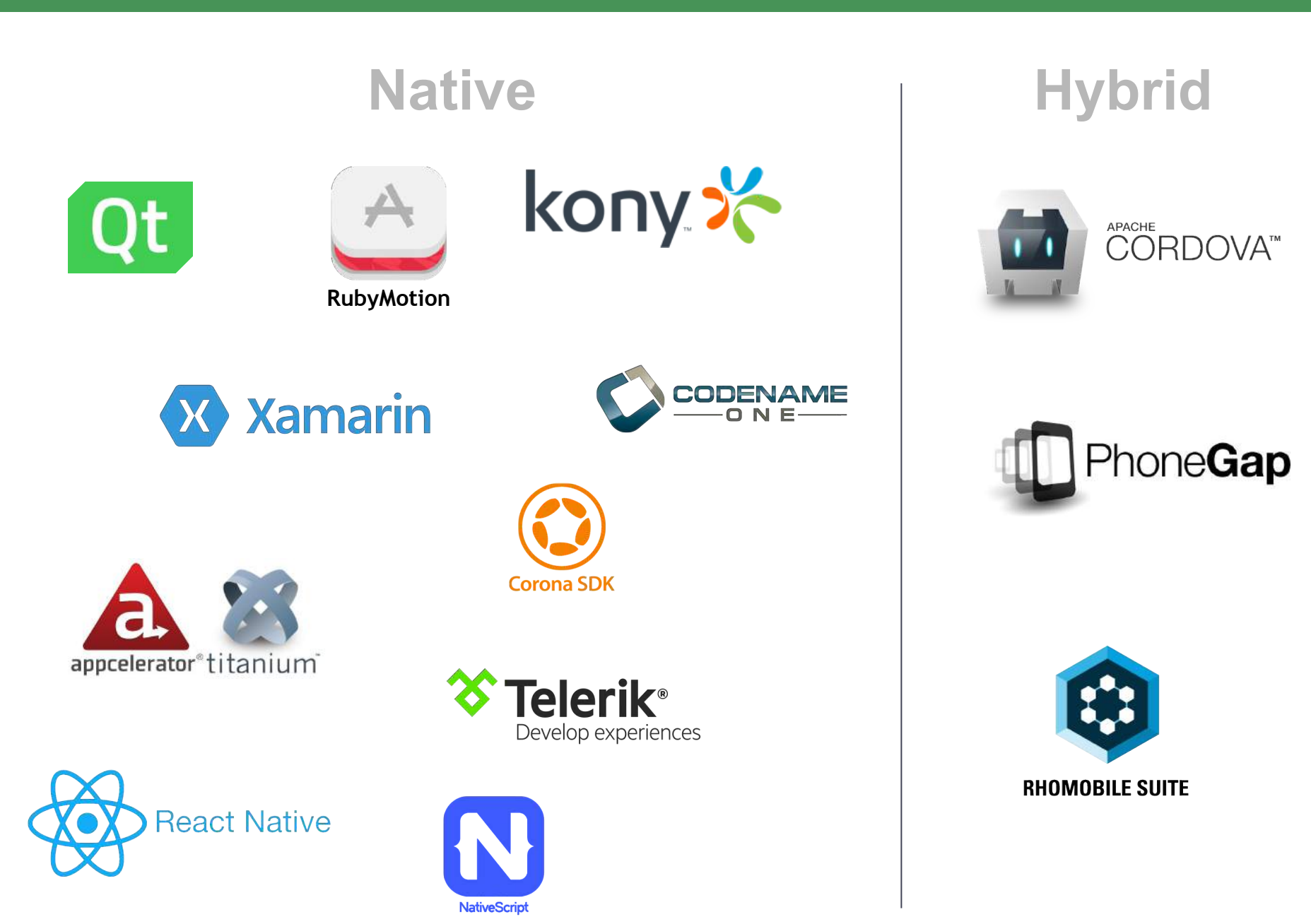

**RhoBrowser** Sometimes we just need a lightweight web application with access to some H/W capabilities of device or some native API.

Adding a set of APIs into device browser we get a solution to execute our lightweight web applications (HTML/CSS/JS).

Some of device vendors already have this kind of solution. For instance, Zebra Technologies has **Enterprise Browser** (based on RhoMobile, not on Cordova, and supporting WM/WinCE): [https://www.zebra.com/us/en/products/software/mobile-computers/mobile-a](https://www.zebra.com/us/en/products/software/mobile-computers/mobile-app-utilities/enterprise-browser.html) [pp-utilities/enterprise-browser.html](https://www.zebra.com/us/en/products/software/mobile-computers/mobile-app-utilities/enterprise-browser.html)

Honeywell also has similar product: <http://www.intermec.com/products/ib/index.aspx>

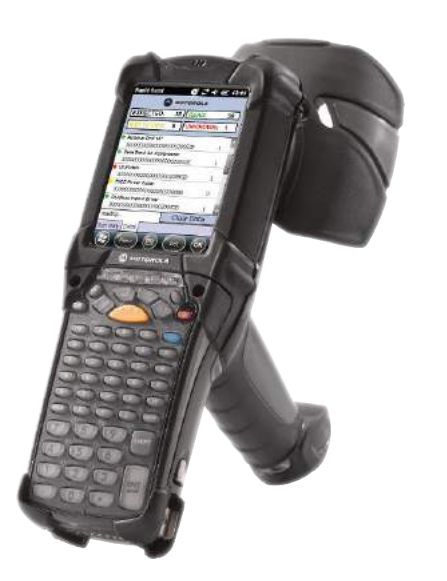

Tau Technologies has similar product - RhoBrowser, which runs on iOS, Android, WinCE/WM and supporting Zebra's enterprise devices (WM and Android) H/W capabilities like Barcode scanner, RFID scanner etc.

Platform API Rhodes WebView **UI** + **Logic** HTML/CSS/JS code local (open from filesystem) or remote (open from remote server) Rhodes Framework Peripherals API

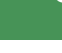

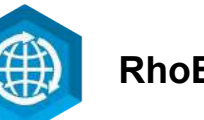

### 3. Benefits of cross-platform development 9

Cross-platform native solutions can decrease development resources up to two times !

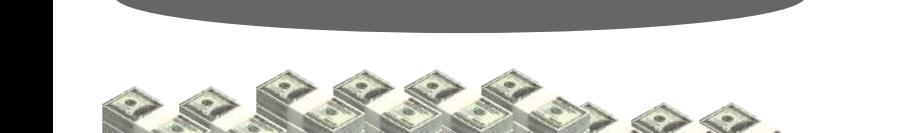

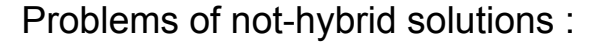

- Developers must learn specific API/Language
- Application's code can not be used out of solution

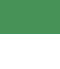

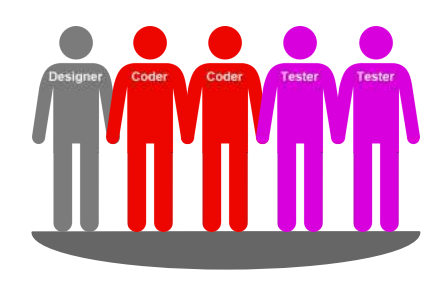

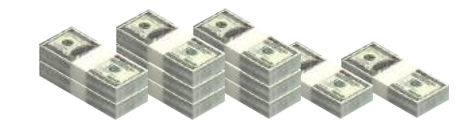

Hybrid Cross-platform solutions (like Cordova or RhoMobile) can decrease development resources up to three times !

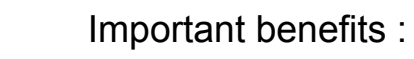

- You can use existing web developers !
- You can use already developed code from web applications (HTML/CSS/JS) !
- You can transfer your code from web portal to application and from one hybrid solution to another without changes !

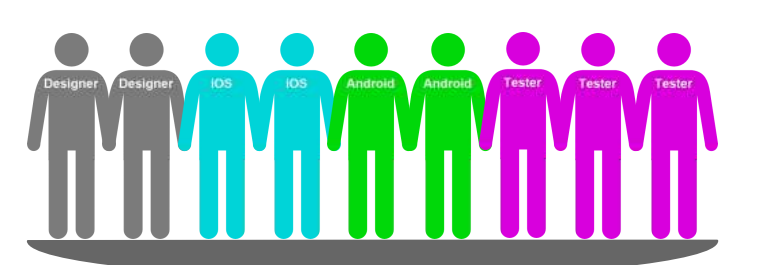

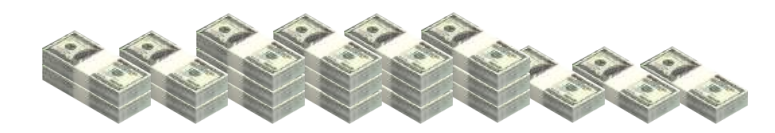

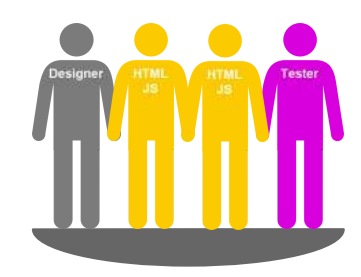

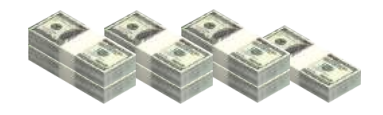

### **Main problem is all code and data is inside WebView**

Big application like big web Application will have low performance will run in single thread etc.

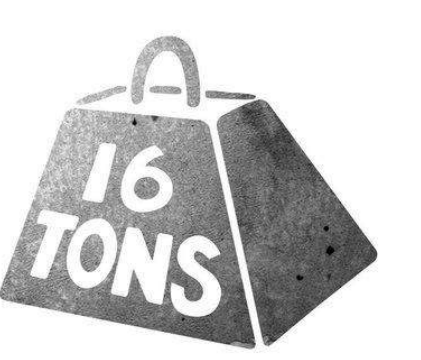

### **Web-based UI does not look and feel like native one**

Not a big deal for in-house enterprise apps; Javascript UI frameworks can look almost like Native UI

## **Different web browser versions**

Use own browser, Crosswalk for instance

[\(https://crosswalk-project.org/\)](https://crosswalk-project.org/) RhoMobile has own WebKit port for WinCE/WM.

JS Frameworks also help.

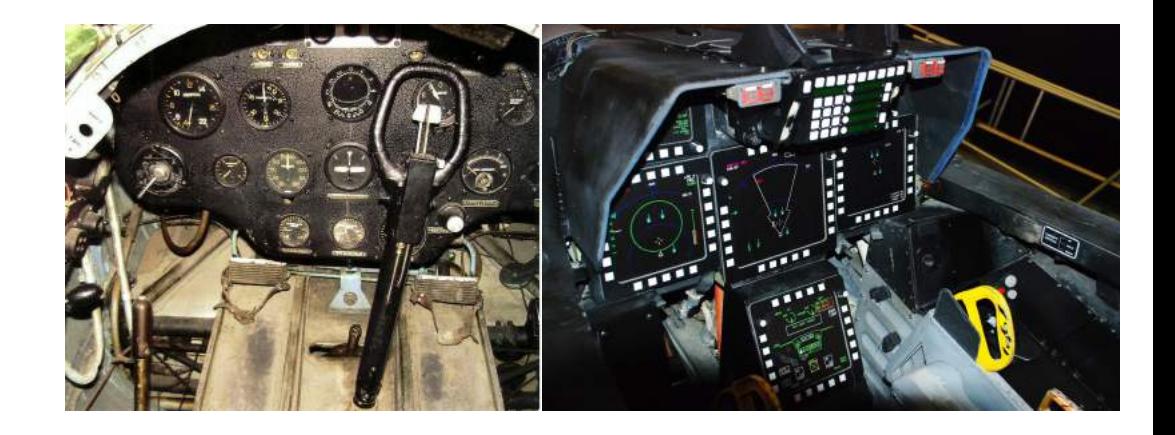

How we can solve main problem of hybrid solutions? **Example 1990** cross-platform Application

Extract not-UI code from WebView into separate threads and container !

Mixed-Hybrid solution do it !

But how make it ? What language should we use ? How UI in WebView should be connected to logic and data ? **Mixed Hybrid**

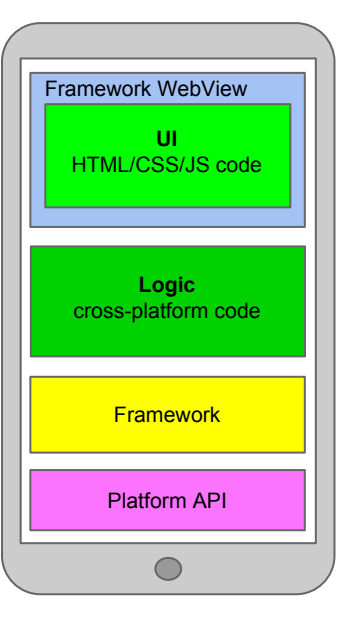

Wait a minute.

We have a web browser with HTML/CSS/JS code and separate logic/DB ? But this is well known client-server architecture for web applications !

We have a lot of already existing code for this platforms. We have a lot of experienced developers for this platforms. We already used this in our web applications etc.

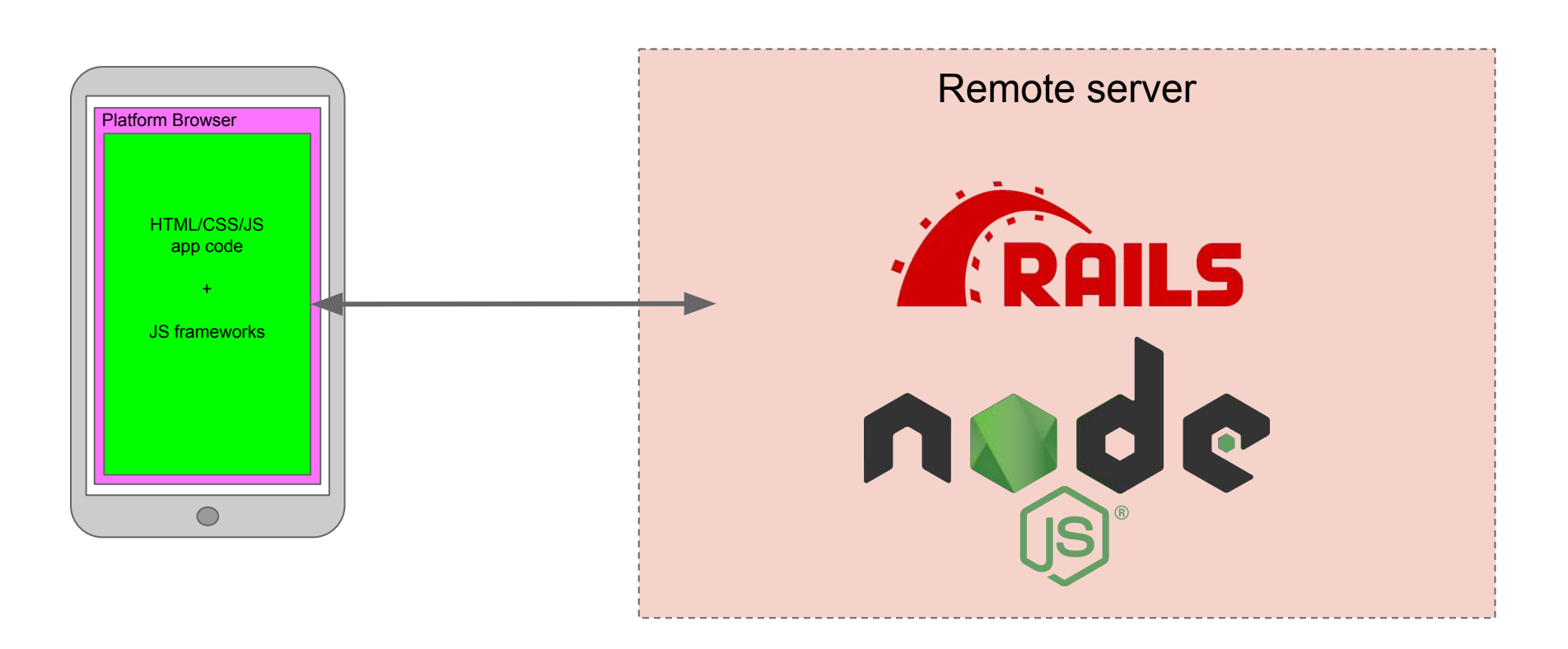

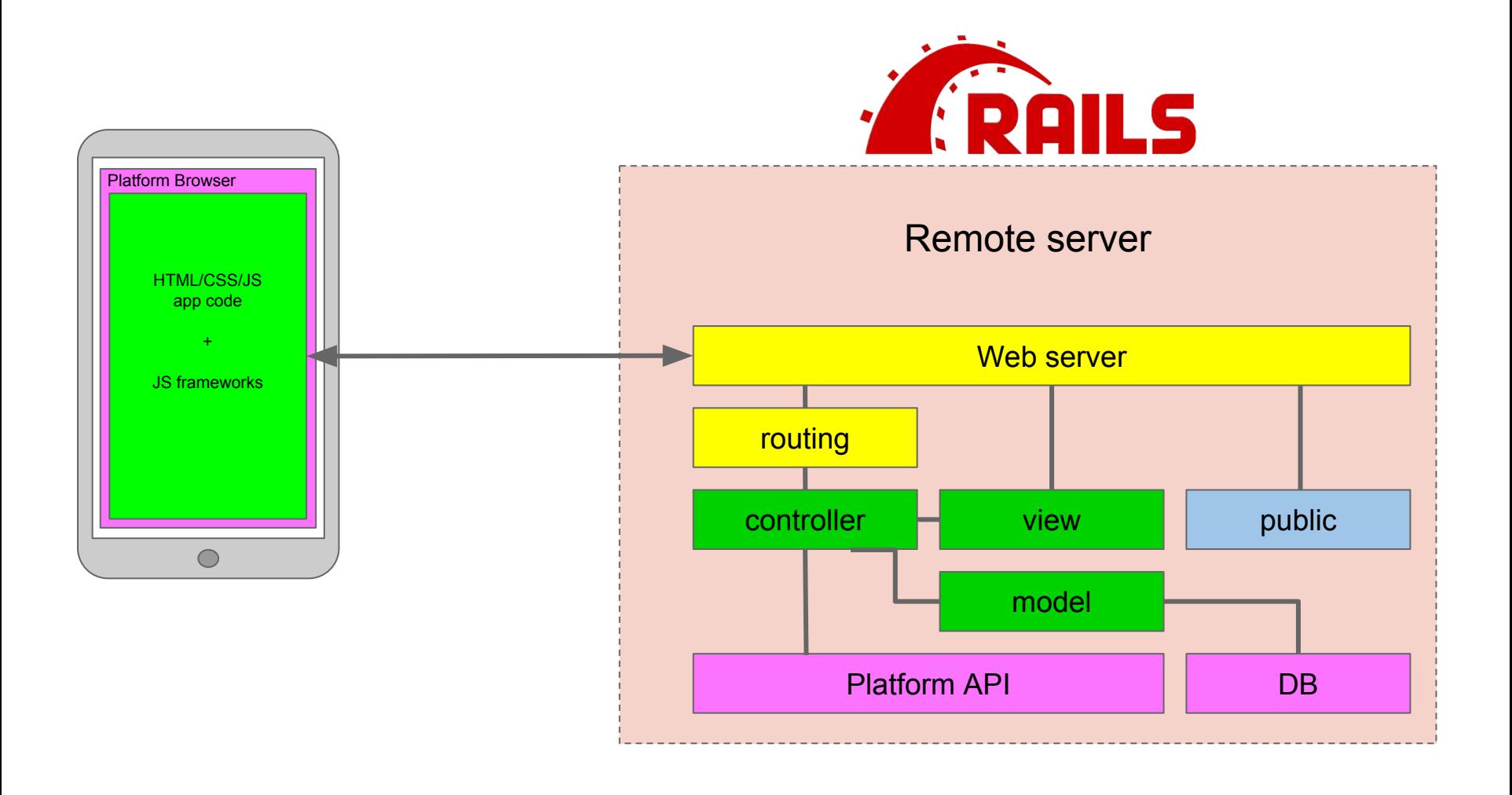

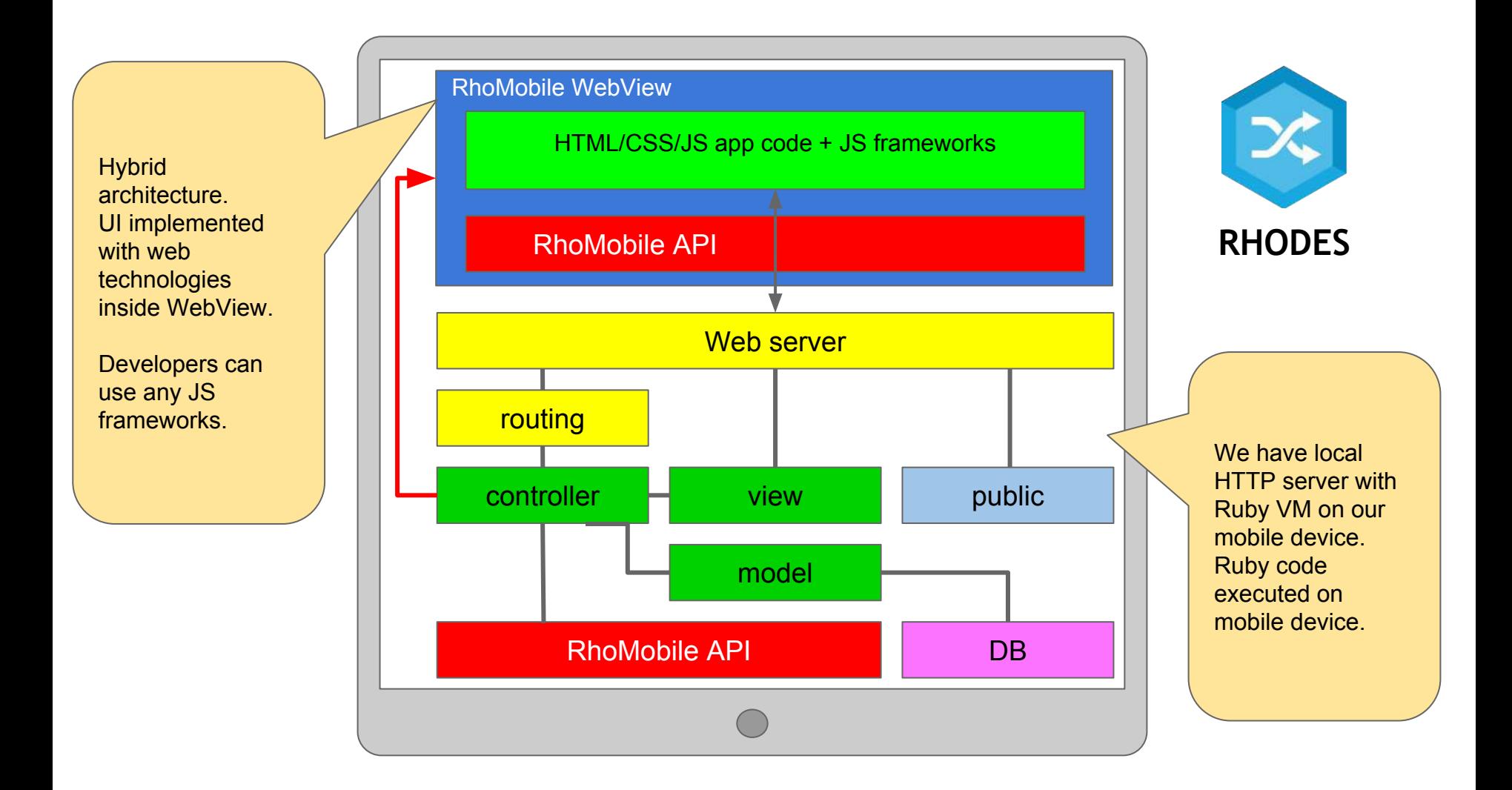

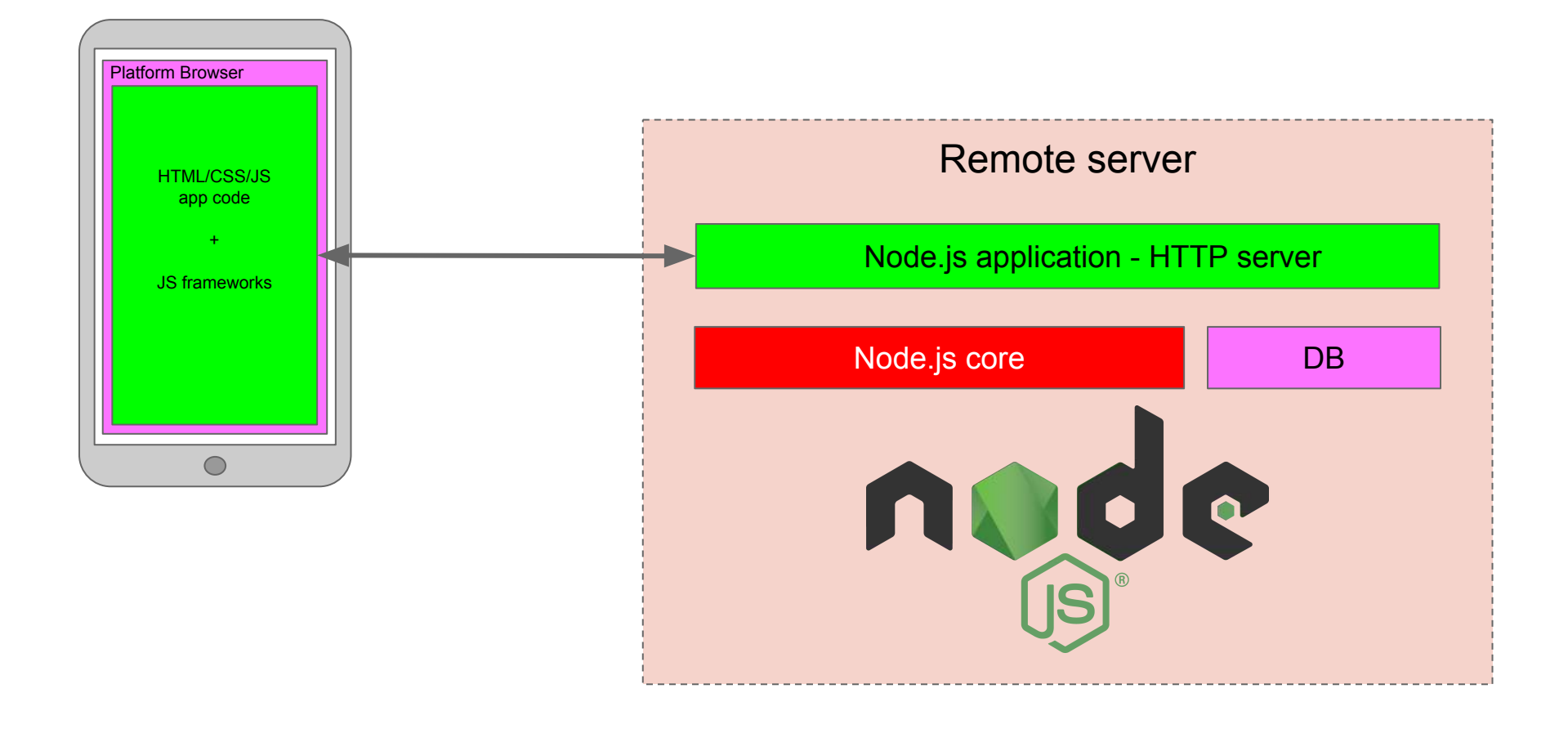

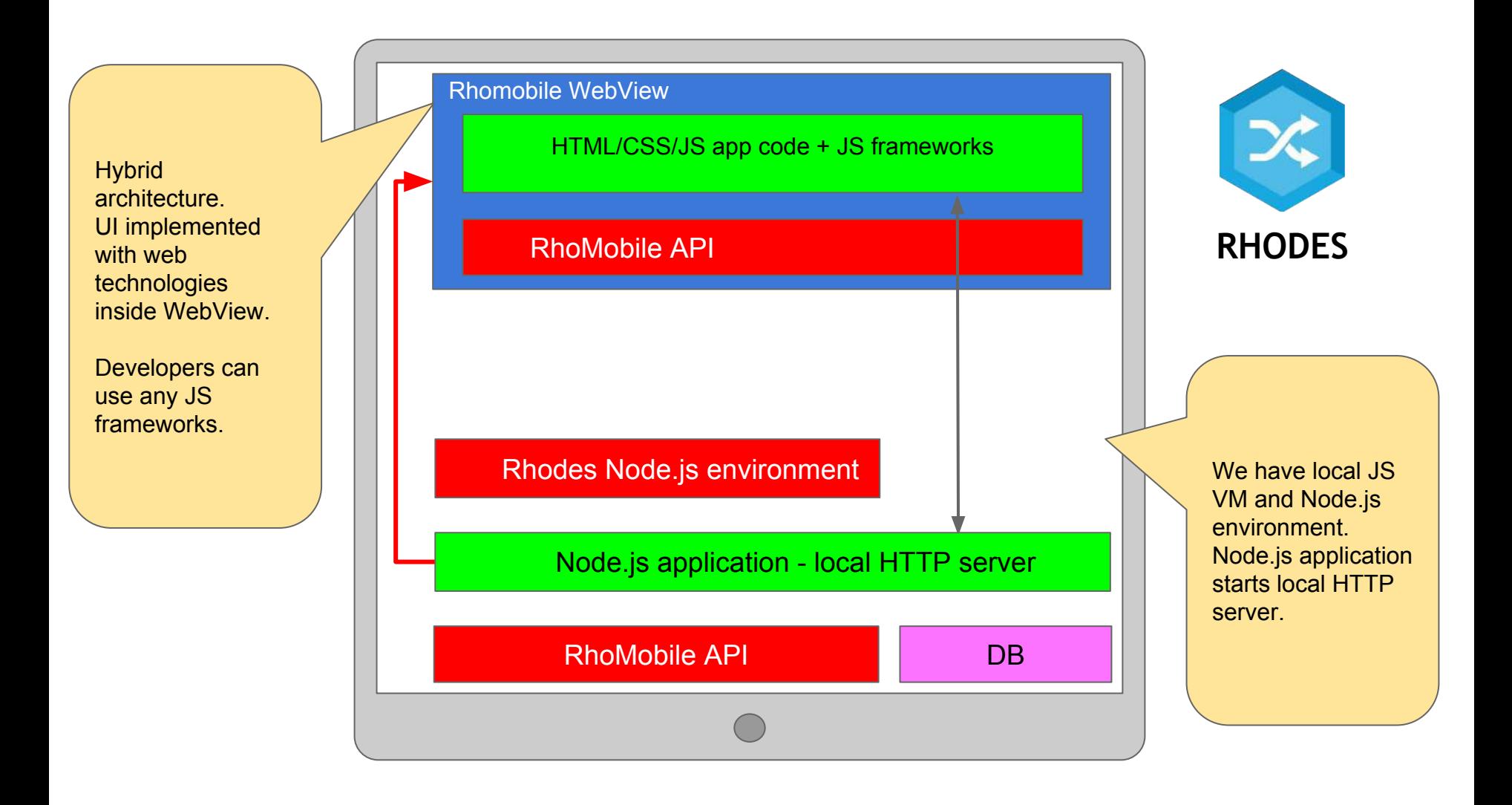

Hybrid solutions to make desktop applications based on Node.js

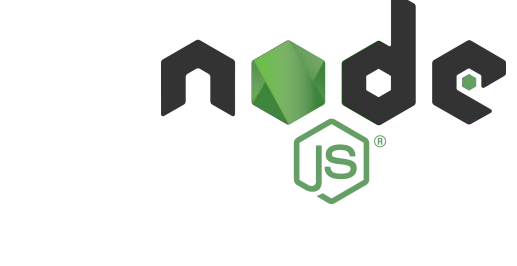

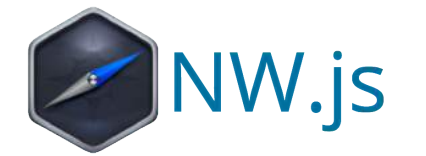

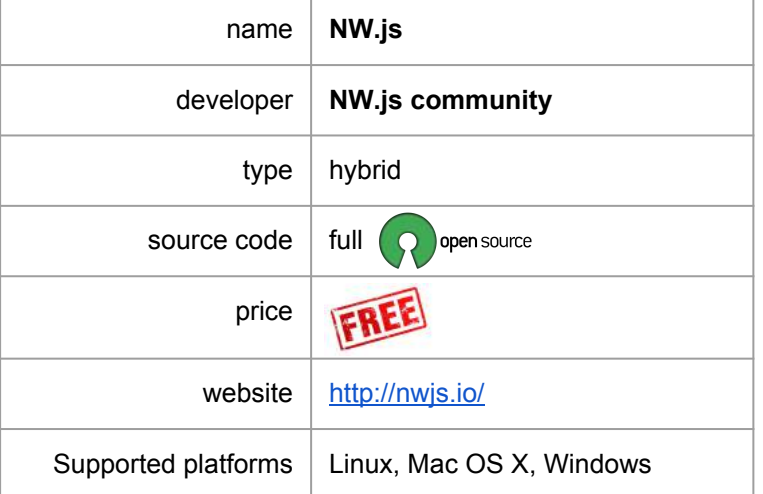

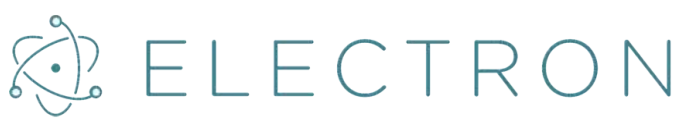

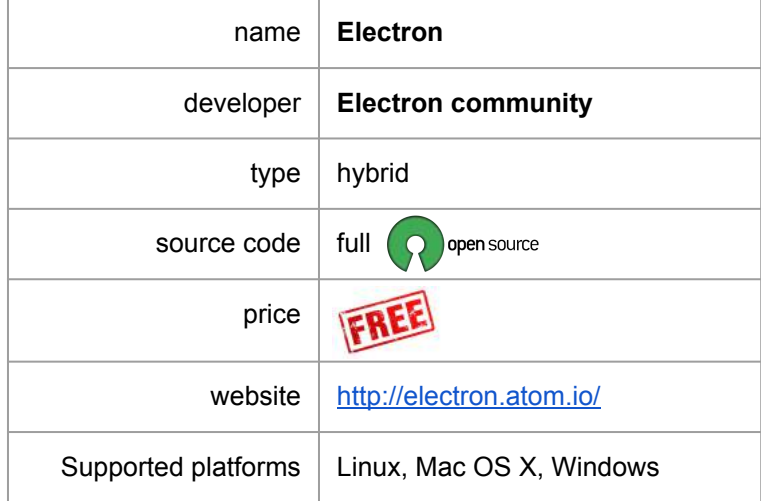

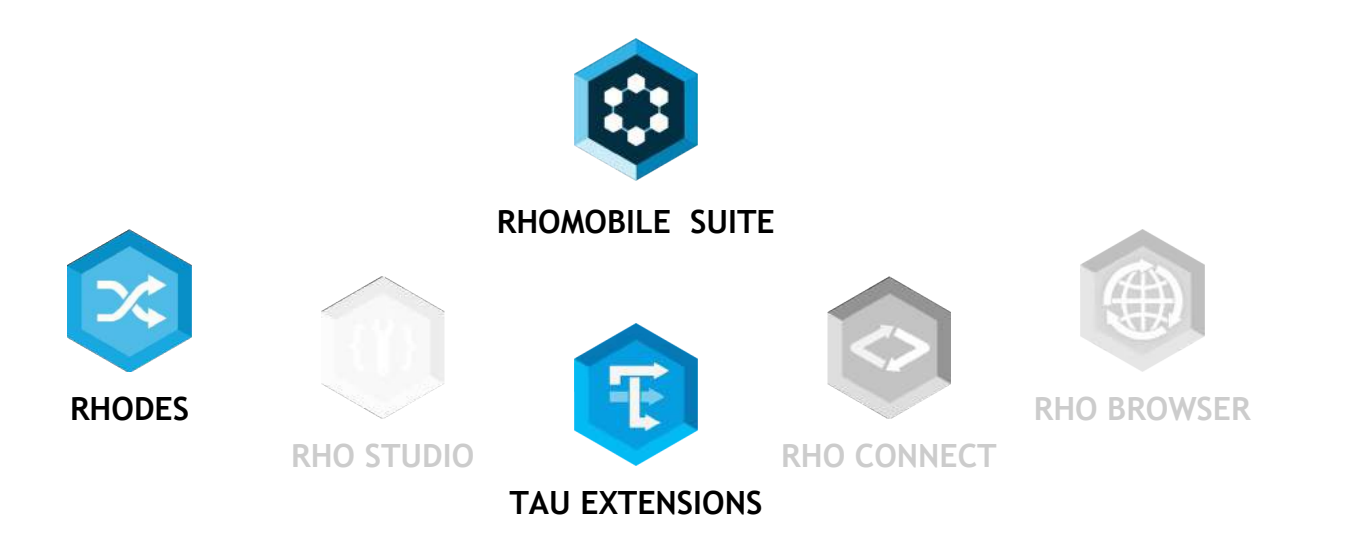

#### **Rhodes**

- **● Solution for development of mobile cross-platform hybrid and mixed-hybrid applications**
- Developers can use just **HTML/CSS/JS** (like Cordova), and also use **Ruby** in Ruby on Rails like environment
- Includes a lot of modules with support for different APIs like Barcode, Printing etc.
- Support **iOS**, **Android**, **WinCE/WM**, **WP**
- **● Own port of Ruby 2.3.3 VM**

#### **Tau Extensions**

Additional modules include:

- Crosswalk WebView for Android (replaces system WebView in application)
- Own port of WebKit for WinCE/WM (replaces system IE in application)
- improved OpenSSL for Android
- **● module with Node.js based on jxCore**

Before installation please install all prerequisites into your system. Details: <http://docs.tau-technologies.com/en/6.0/guide/rhomobile-install> <http://docs.tau-technologies.com/en/6.0/guide/nativesdksetup>

There are three ways to install RhoMobile - please install our latest release 6.0 :

- Download and install our all-in-one installation package. <http://tau-technologies.com/developers/downloads/>
- Install gems manually

\$ gem install rhodes \$ gem install rho-tau-extensions \$ gem install rhoconnect \$ gem install rhoconnect-client

• Download source code from GitHub(you should manually define path to rhodes in applications) Source code : <https://github.com/rhomobile/rhodes>

After install you should set up paths to mobile SDKs:

\$ rhodes-setup

Let's make our application:

(see details: http://docs.tau-technologies.com/en/6.0/guide/creating a project) :

\$ rhodes app MyApp

**rhodes** - command line tool for generating : applications, models, extension. Generated code is fully workable and can be built and run.

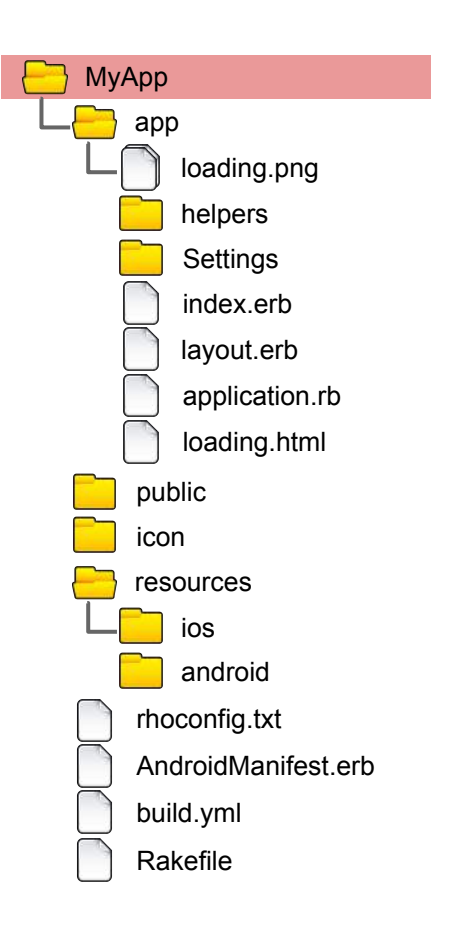

We get MyApp folder where located generated application's code, resources etc.

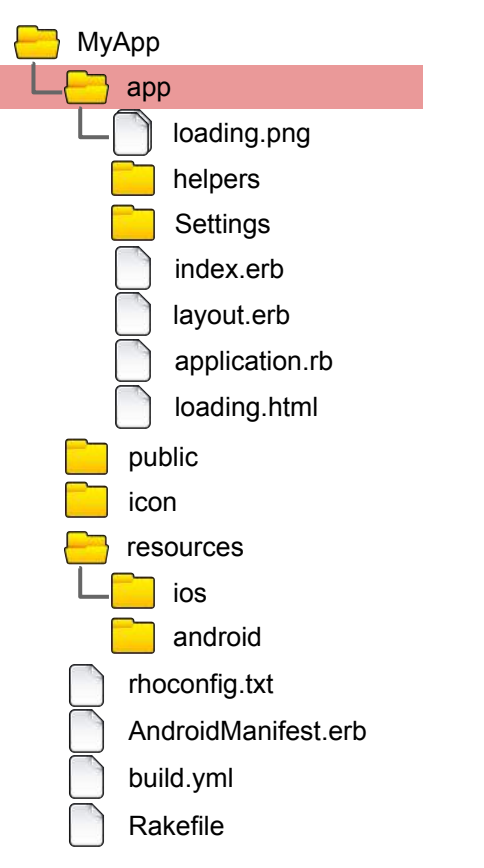

**"app"** folder contains application's code - **\*.ruby** and **\*.erb** (templates) files

In runtime this folder is located under root of local HTTP server.

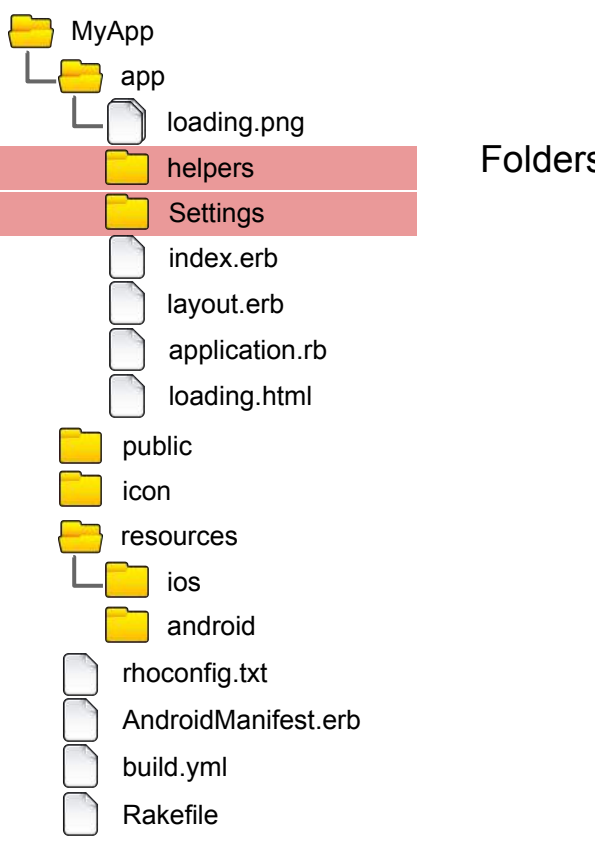

Folders with helper ruby files

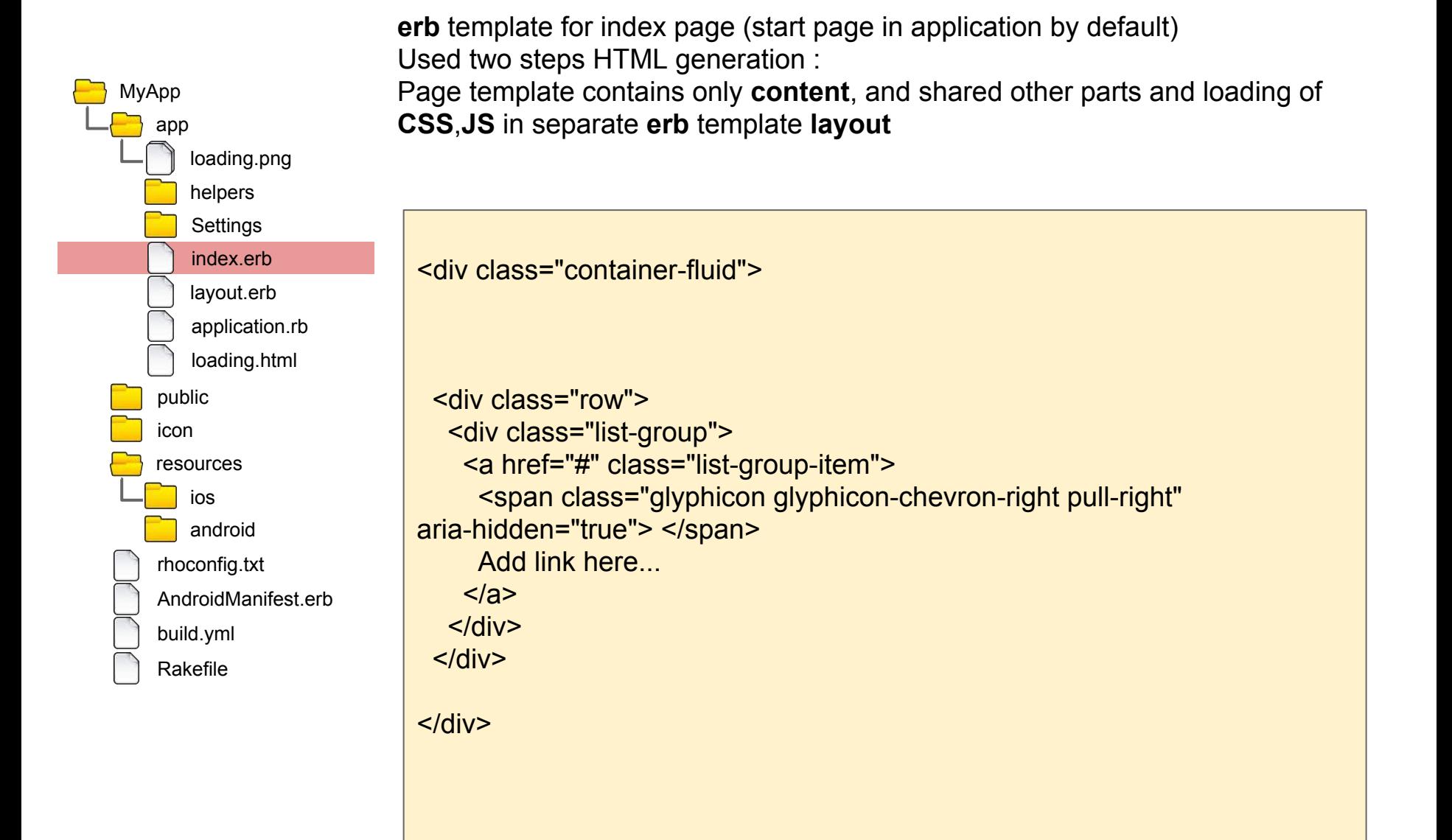

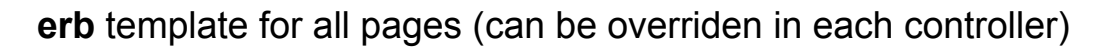

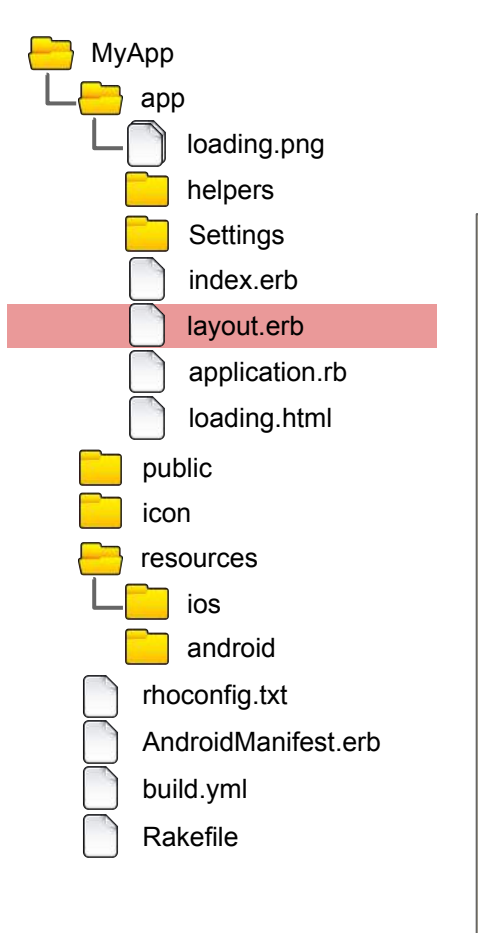

<!DOCTYPE html PUBLIC "-//W3C//DTD XHTML 1.0 Strict//EN" "http://www.w3.org/TR/xhtml1/DTD/xhtml1-strict.dtd"> <html xmlns="http://www.w3.org/1999/xhtml">

<head> <title>MyApp</title> <meta name="viewport" content="width=device-width, initial-scale=1.0, maximum-scale=1.0, user-scalable=0"/>

#### **loading of CSS and JS ...**

</head>

<body data-platform="<%= Rho::System.getProperty('platform') %>"> **<%= @content %>**

</body>

</html> framework places generated page content here

application class code - activation, deactivation etc.

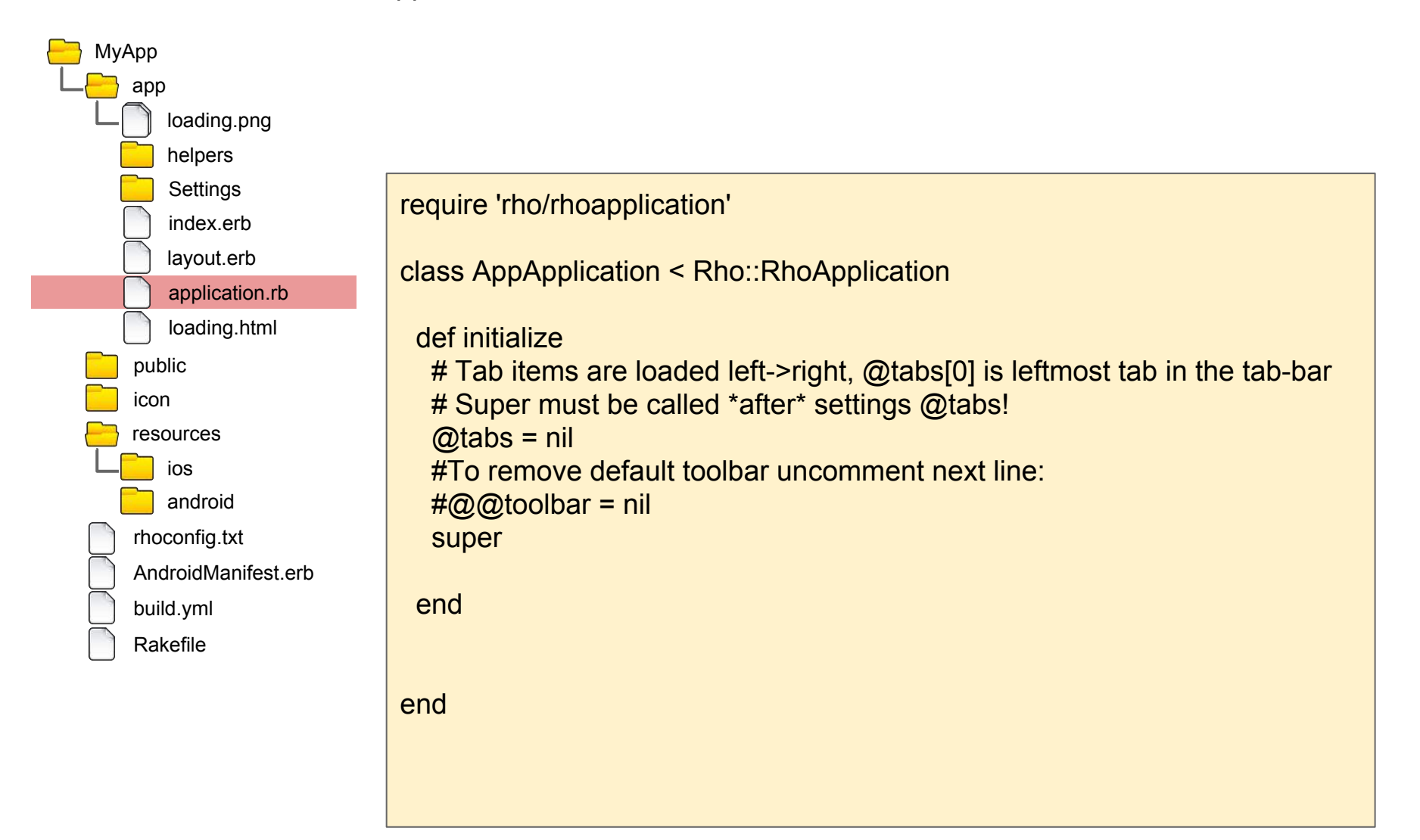

folder with static files of local HTTP server: CSS, JS, images etc.

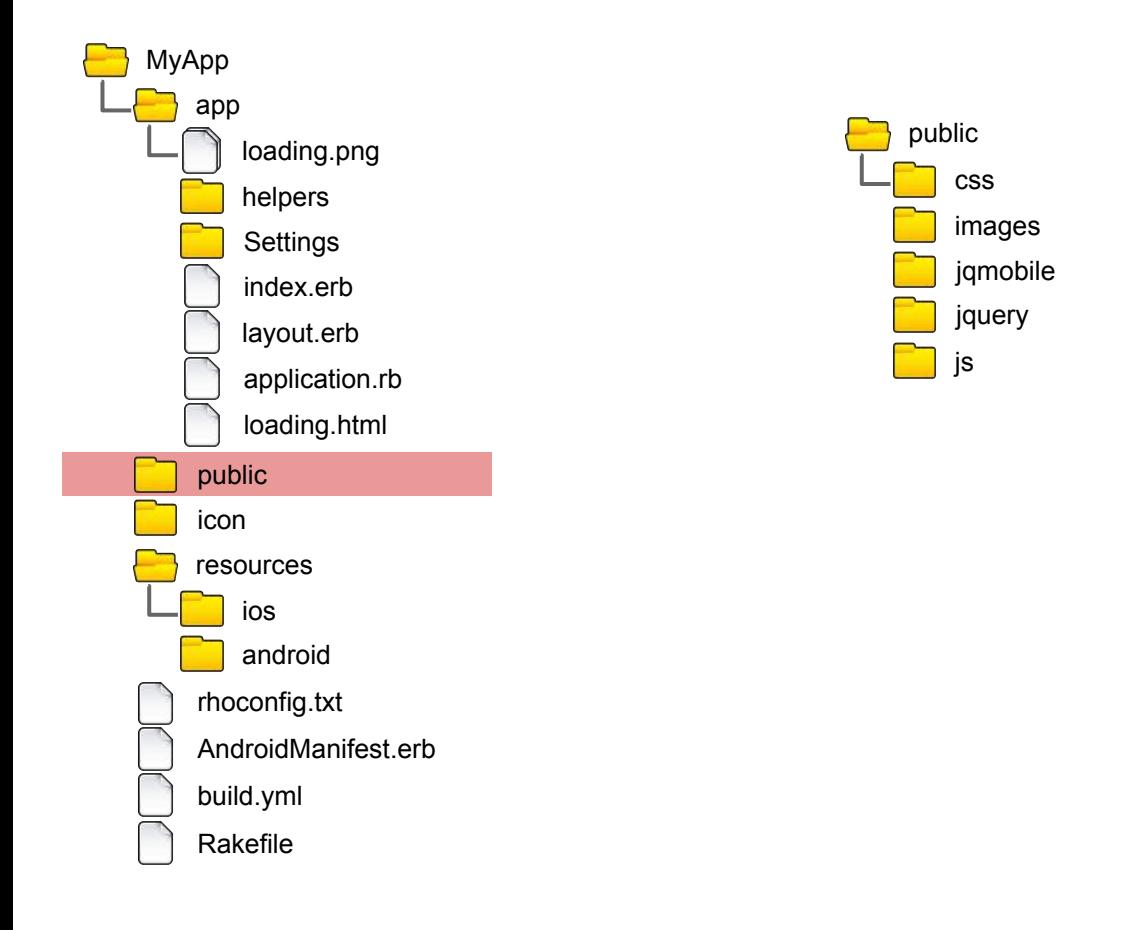

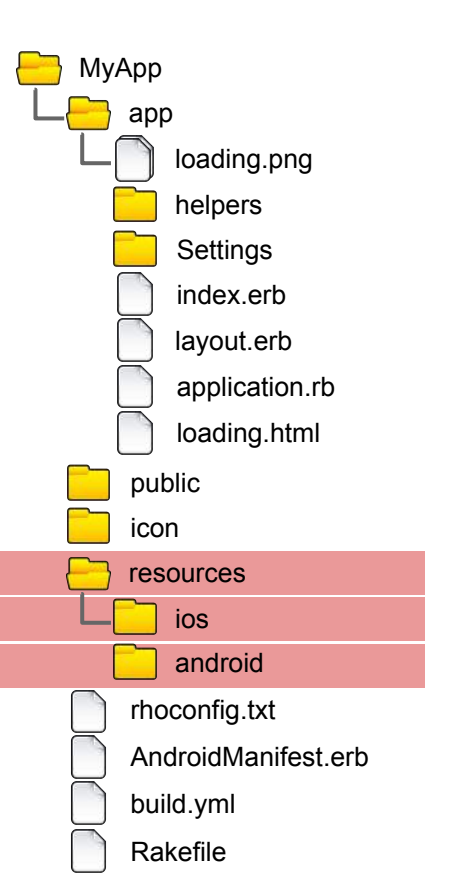

folder with resources used for application build: icon, splash image, iTunes image etc.

See details in documentation:

http://docs.tau-technologies.com/en/6.0/quide/app\_icon\_splash

http://docs.tau-technologies.com/en/6.0/quide/build\_ios

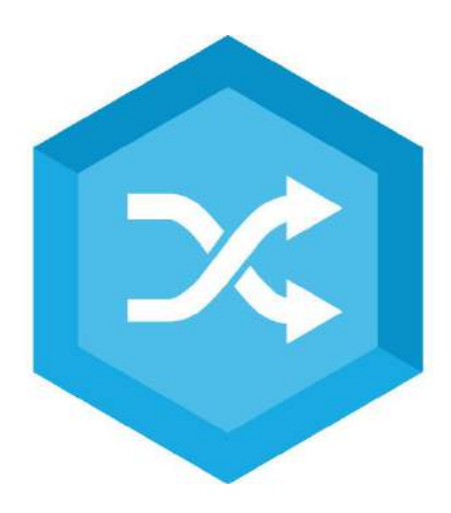

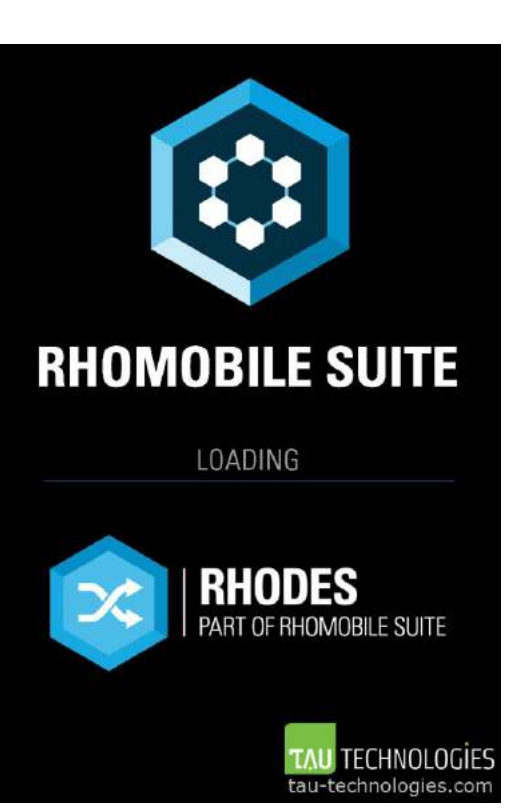

#### application's configuration - used in run-time

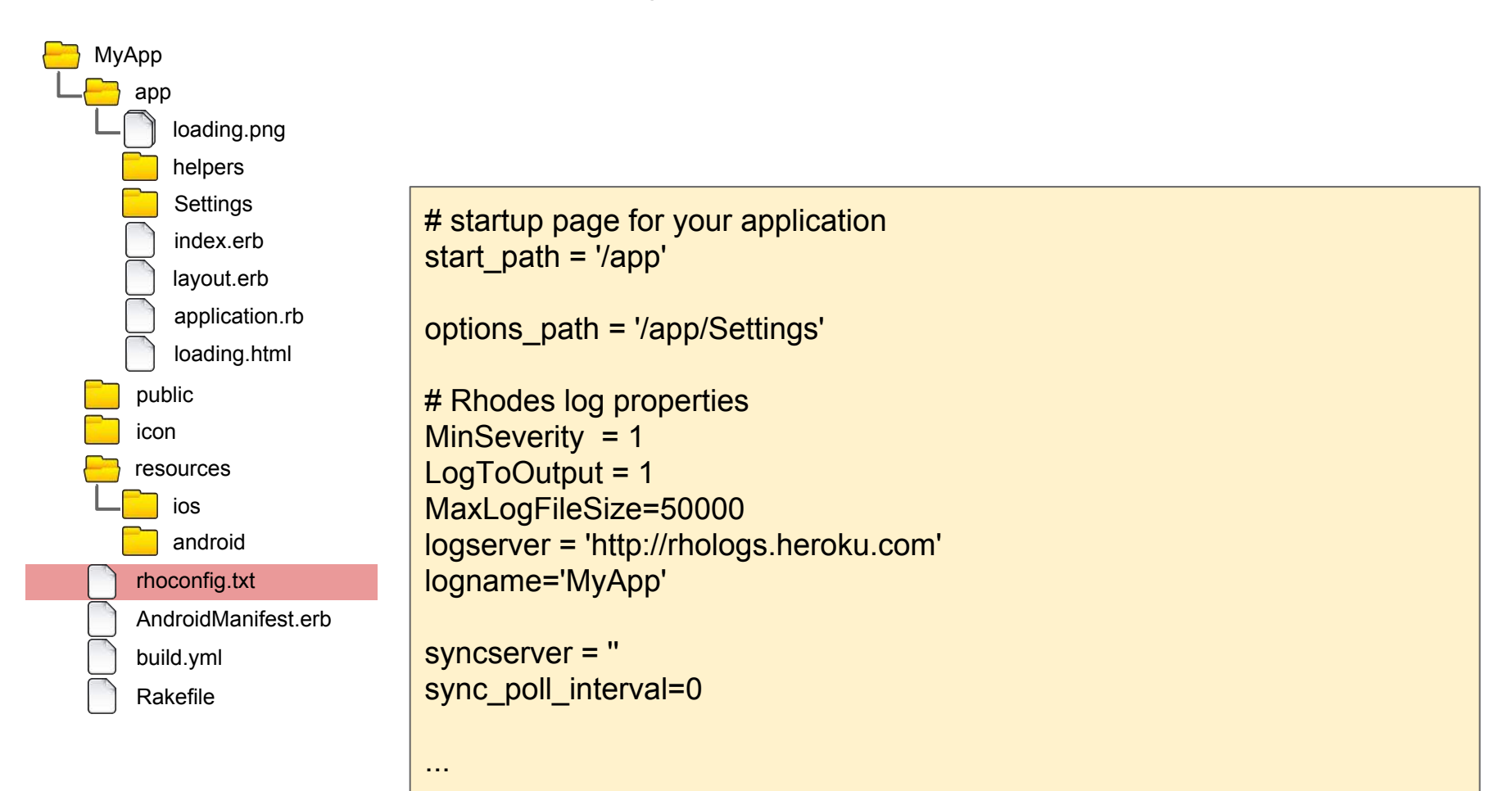

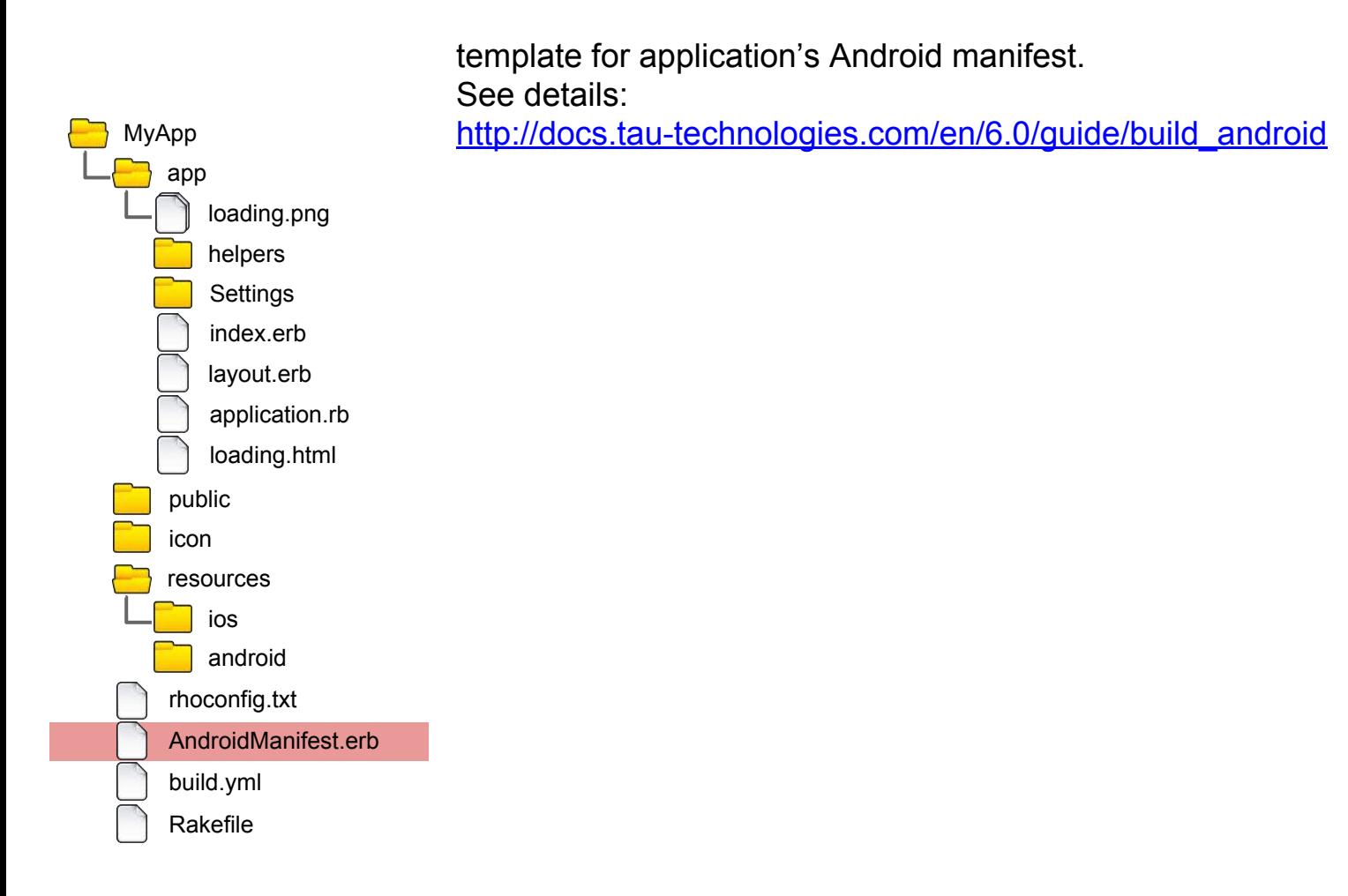

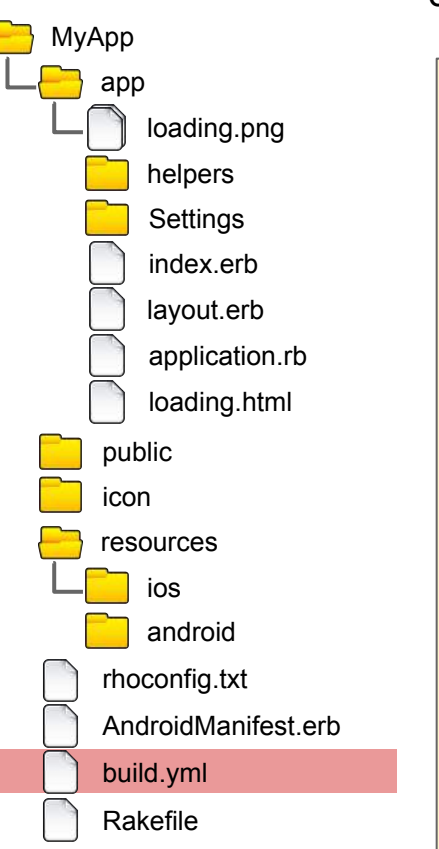

Build configuration - settings used for application building, enable/disable capabilities, link extensions etc.

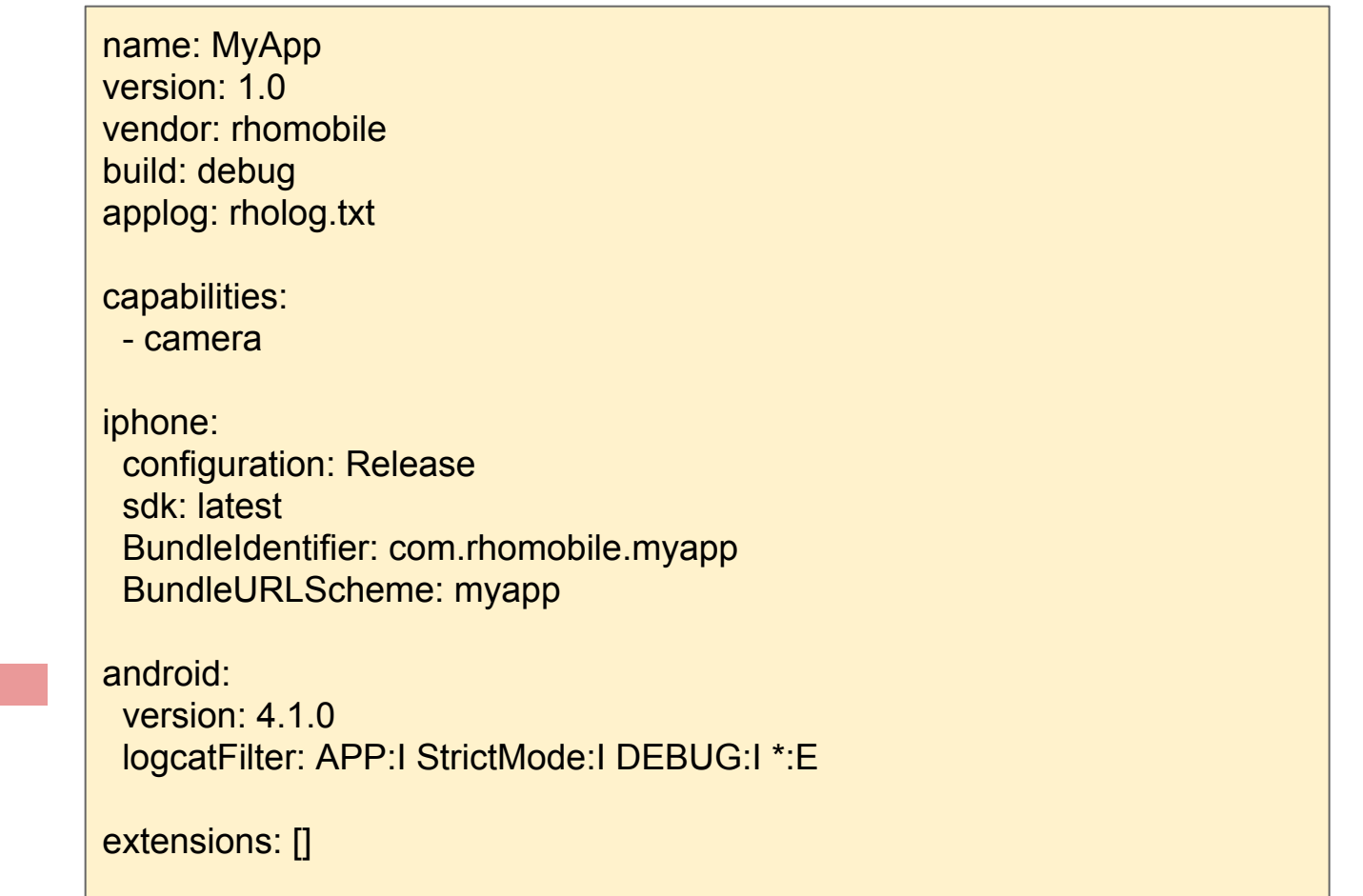

Standard Ruby script for rake commands (build, run, etc.)

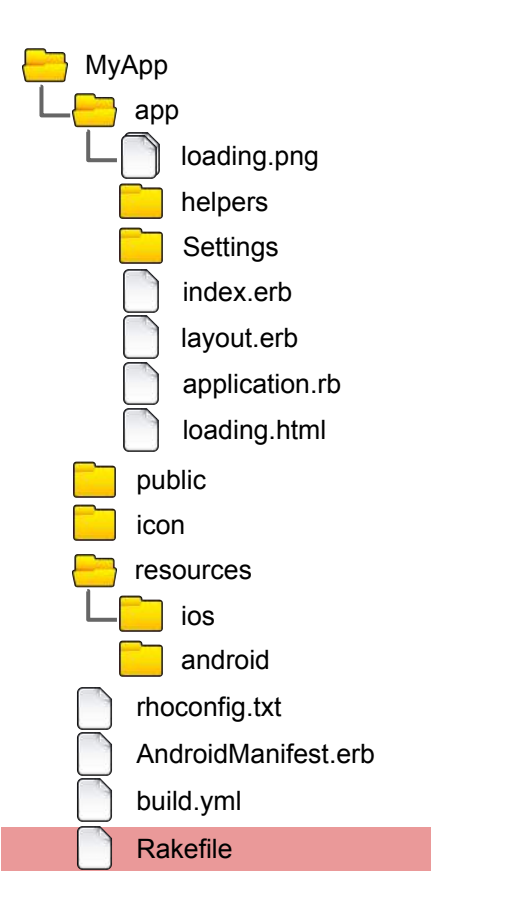

Let's add simple DB model to our application - Rhodes generator makes model Ruby file and set of views (erb files) for view, edit, delete etc. (details: [http://docs.tau-technologies.com/en/6.0/guide/rhom\\_ruby](http://docs.tau-technologies.com/en/6.0/guide/rhom_ruby))

Run Rhodes generator from application's folder :

\$ rhodes model Product name,brand,price

You can see some new content in **app** folder: **Product** folder with set of files

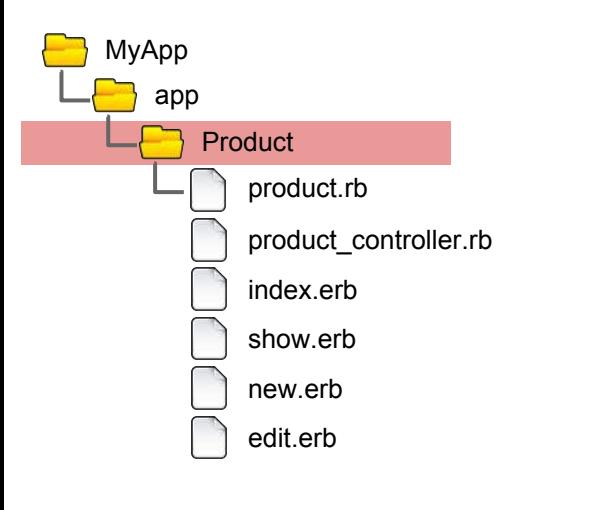

This file contains model definition code. PropertyBag scheme is used by default.

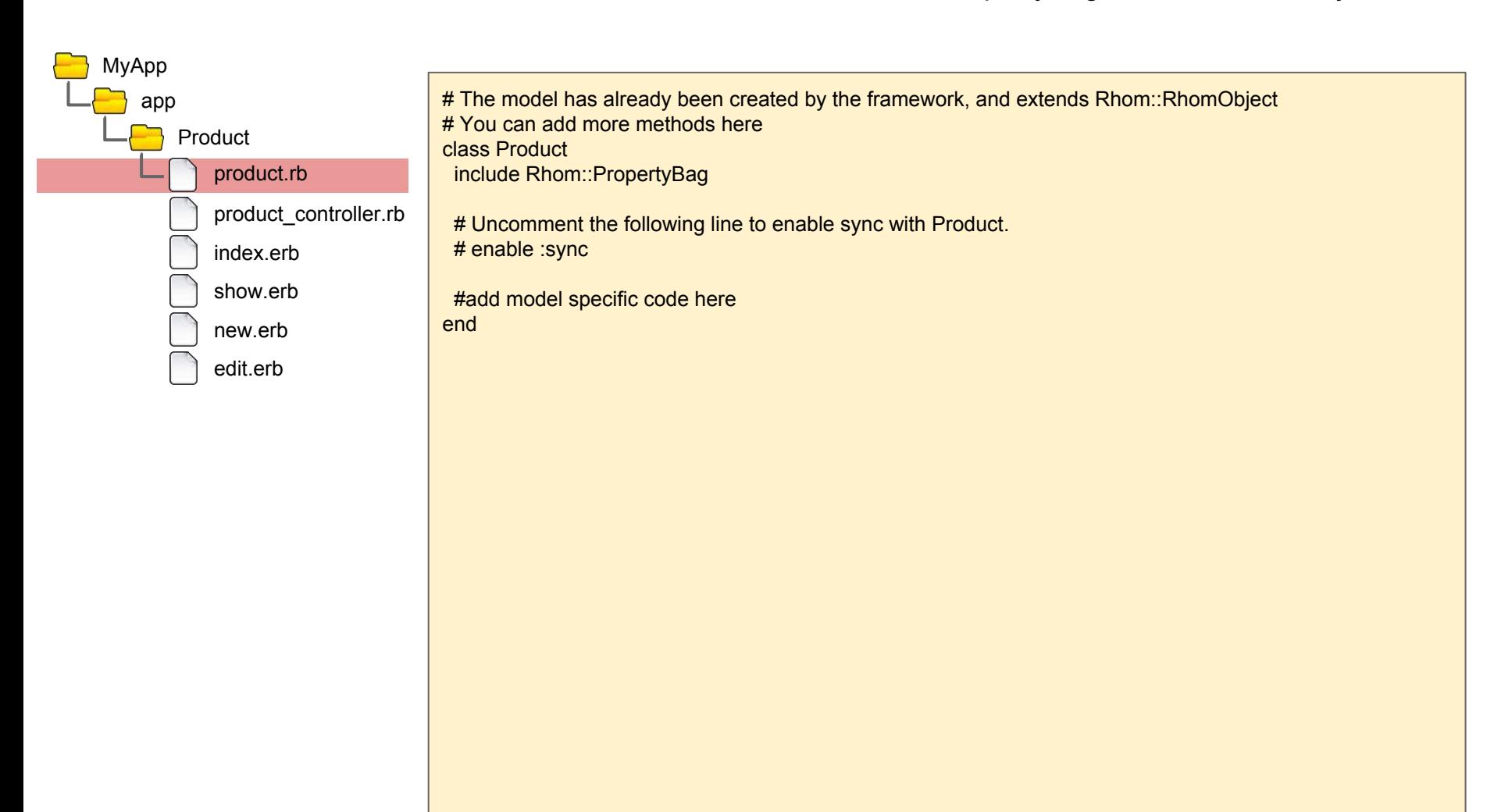

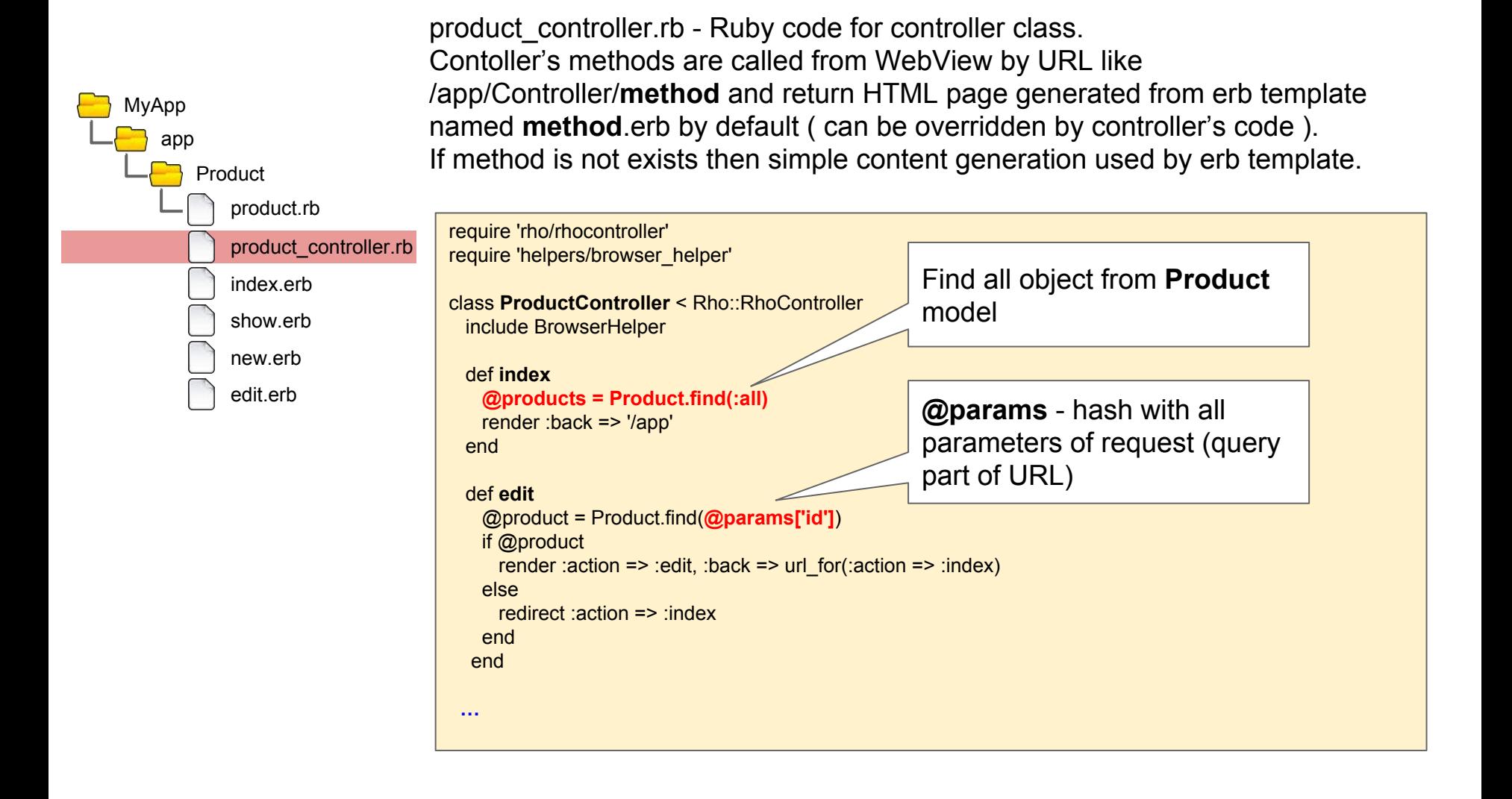

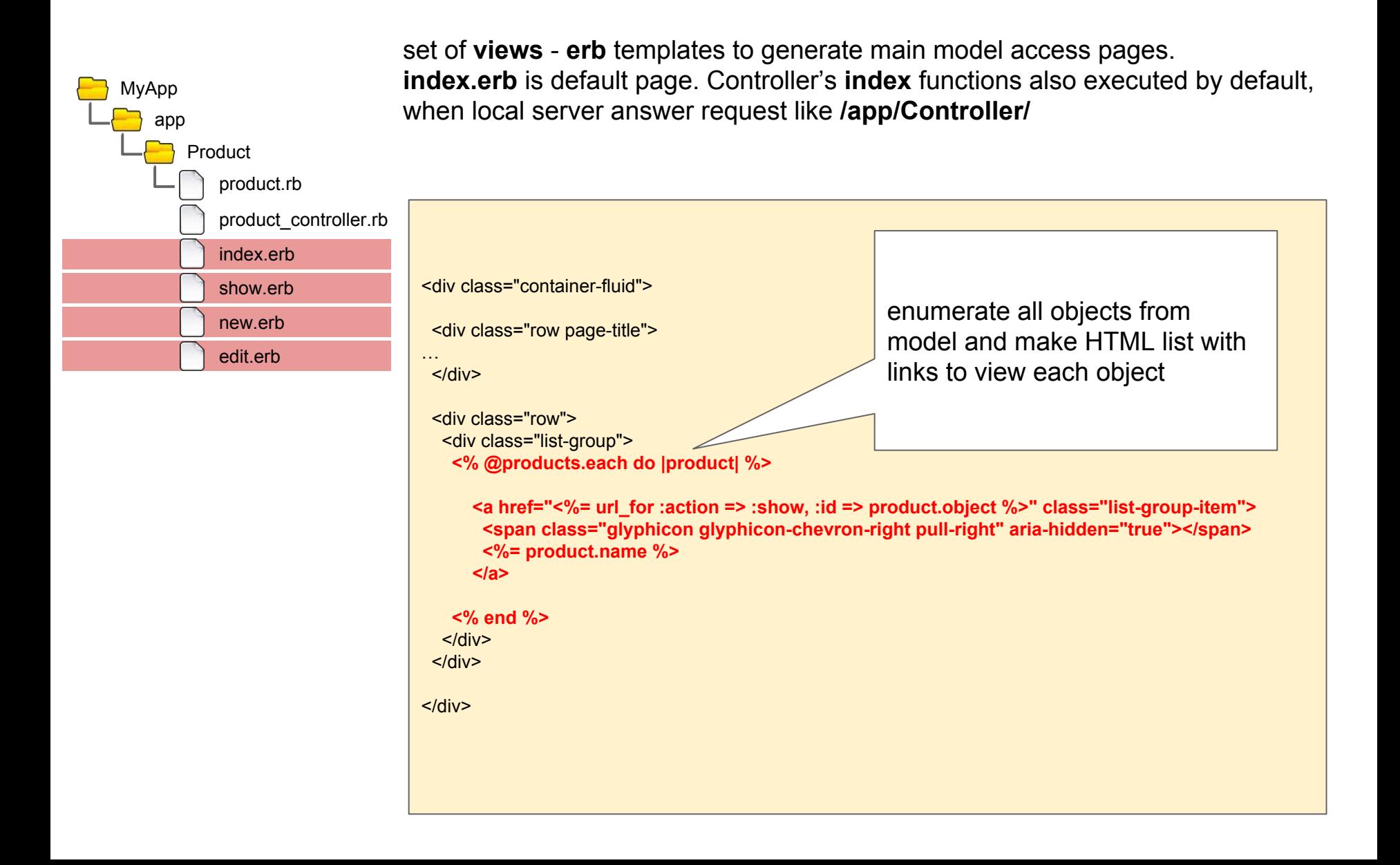

FInal change - modify our application start URL in **rhoconfig.txt** to Product page:

# startup page for your application start\_path = '/app/Product'

Let's run our application on iPhone Simulator:

\$ rake run:iphone

Also you can generate XCode project and use XCode for build/run etc. Generate XCode project :

\$ rake rake build:iphone:setup\_xcode\_project

Generated XCode project located in:

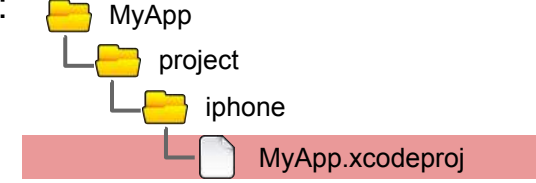

Details: [http://docs.tau-technologies.com/en/6.0/guide/build\\_ios](http://docs.tau-technologies.com/en/6.0/guide/build_ios)

Run application on Android Emulator:

\$ rake run:android

Build and run application on USB-linked Android device :

\$ rake run:android:device

Details: [http://docs.tau-technologies.com/en/6.0/guide/build\\_android](http://docs.tau-technologies.com/en/6.0/guide/build_android)

Application's screenshots:

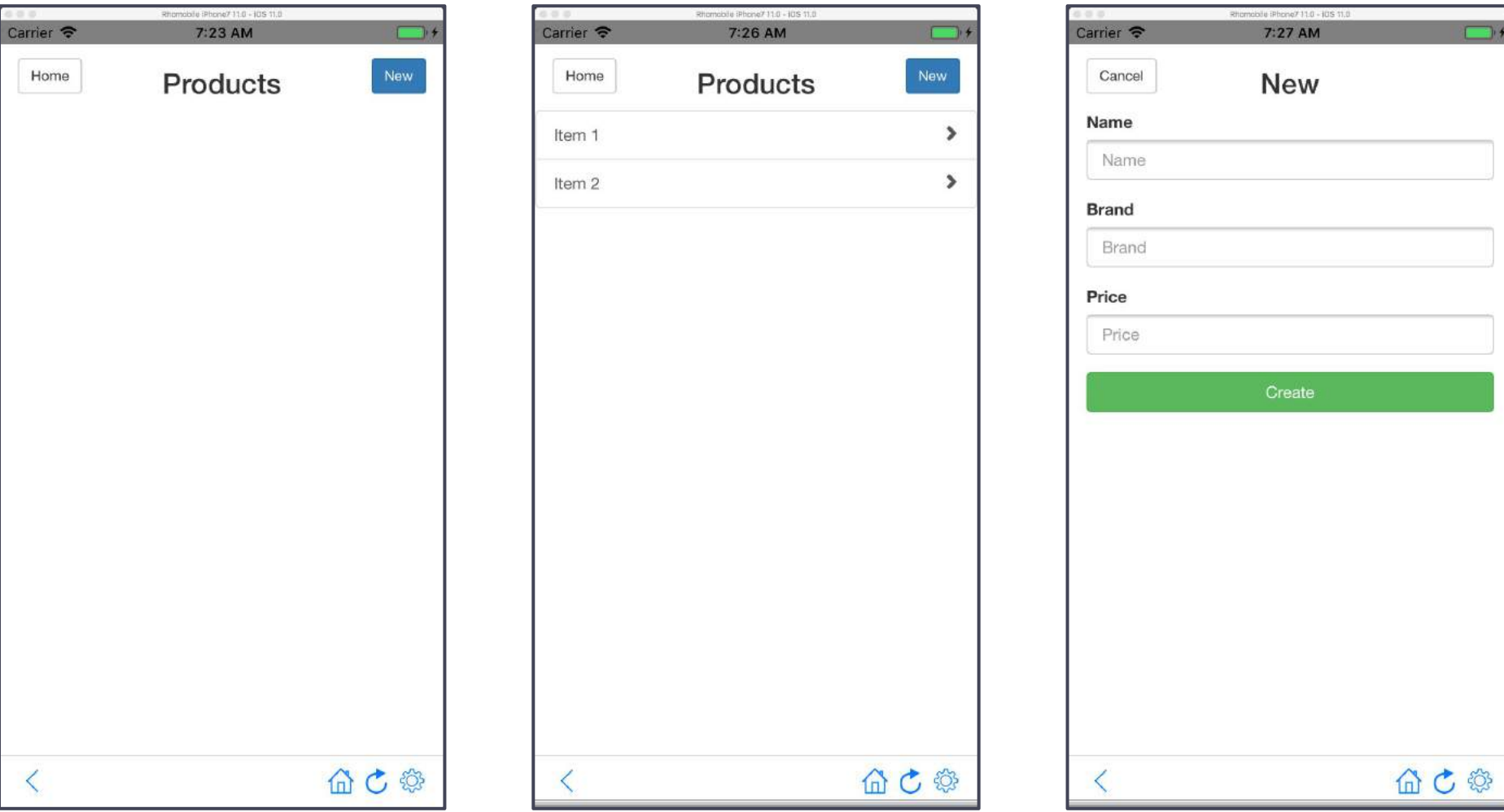

Rhodes use jxCore Node.js port for iOS and Android platforms.

JXCore - already closed project. Currently still alive fork - Thali Project (sponsored by Microsoft)

JXCore FAQ: <http://www.goland.org/jxcore/>

Also jxCore has Cordova plugin:<https://github.com/jxcore/jxcore-cordova>

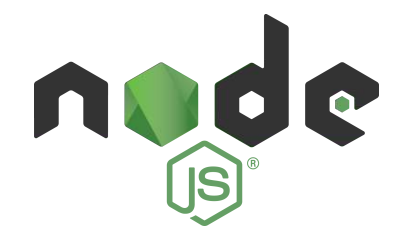

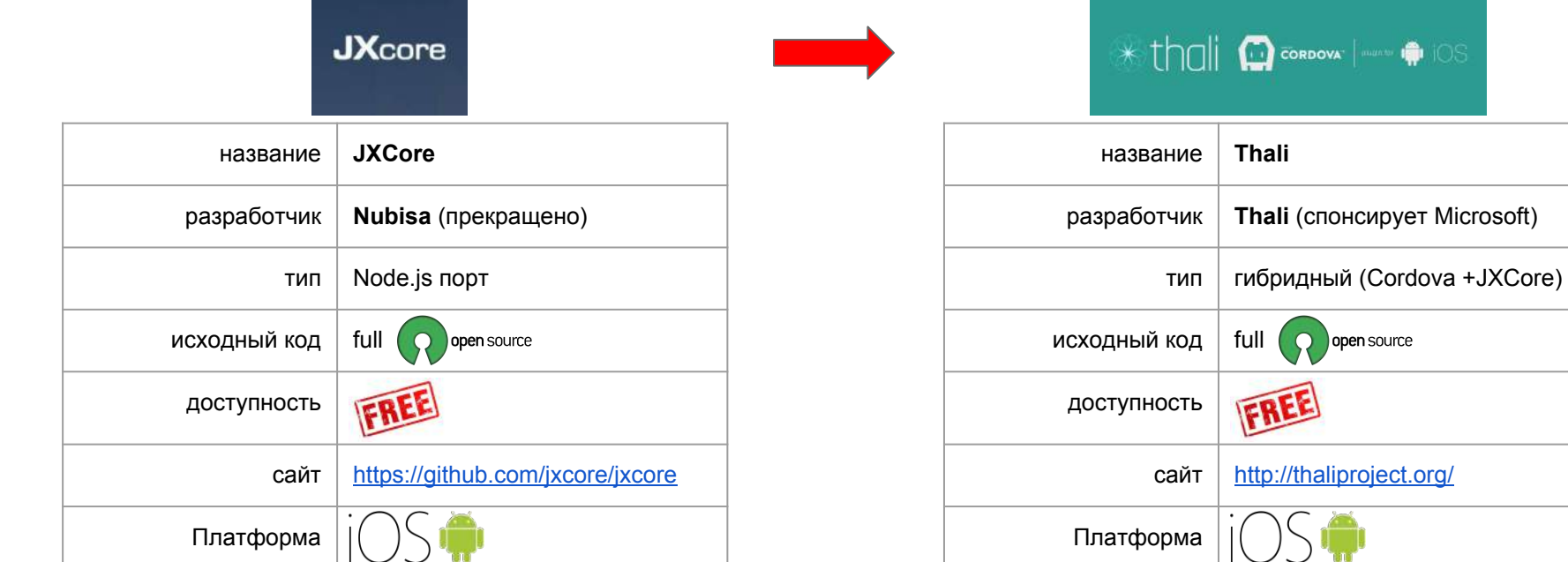

Let's make our application with Node.js:

(see details: http://docs.tau-technologies.com/en/6.0/guide/creating a project) :

\$ rhodes nodejsapp MyApp

**rhodes** - command line tool for generating : applications, models, extension. Generated code is fully workable and can be built and run.

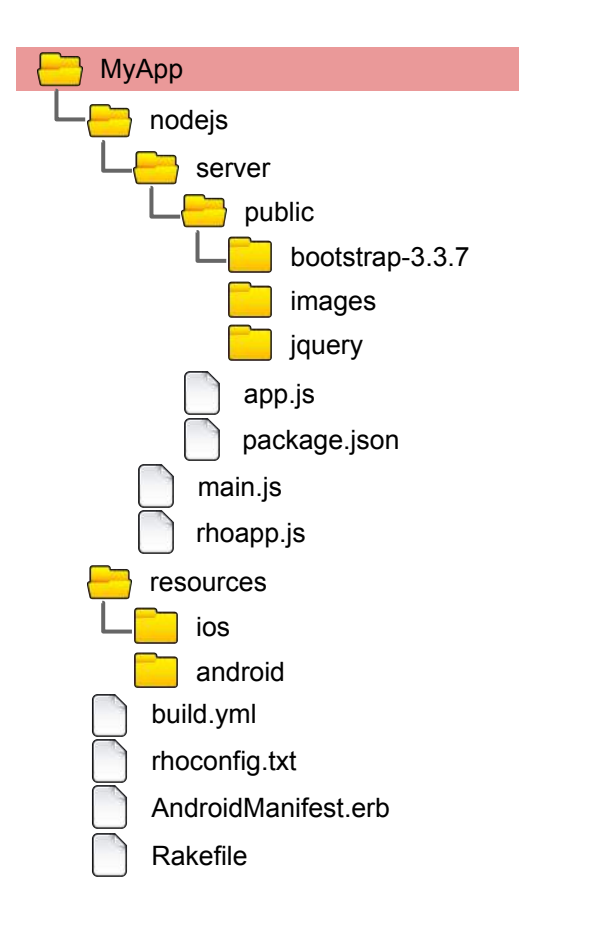

We get MyApp folder with application's code, resources etc.

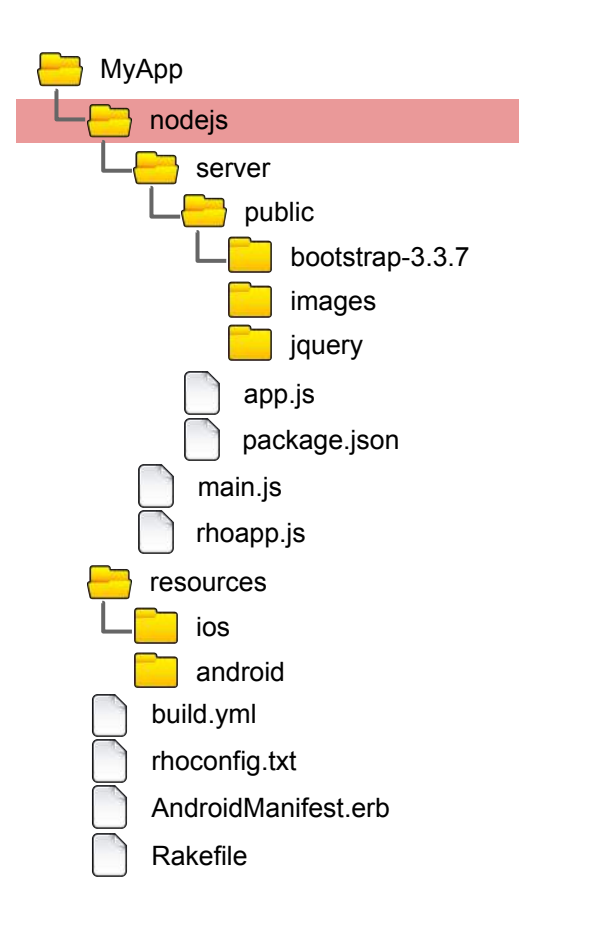

This folder contains Node.js application main files and additional files

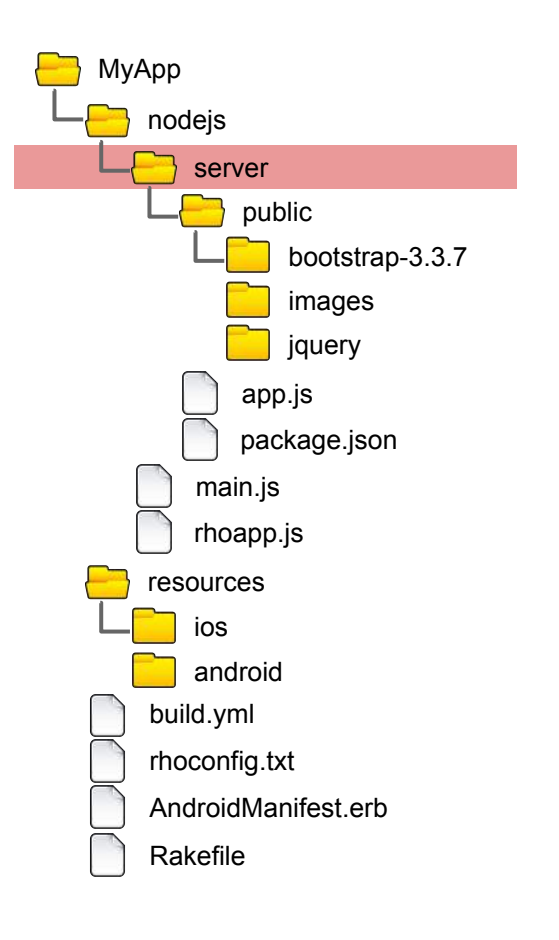

This folder contains Node.js application files This folder is also root folder of local Node.js HTTP server

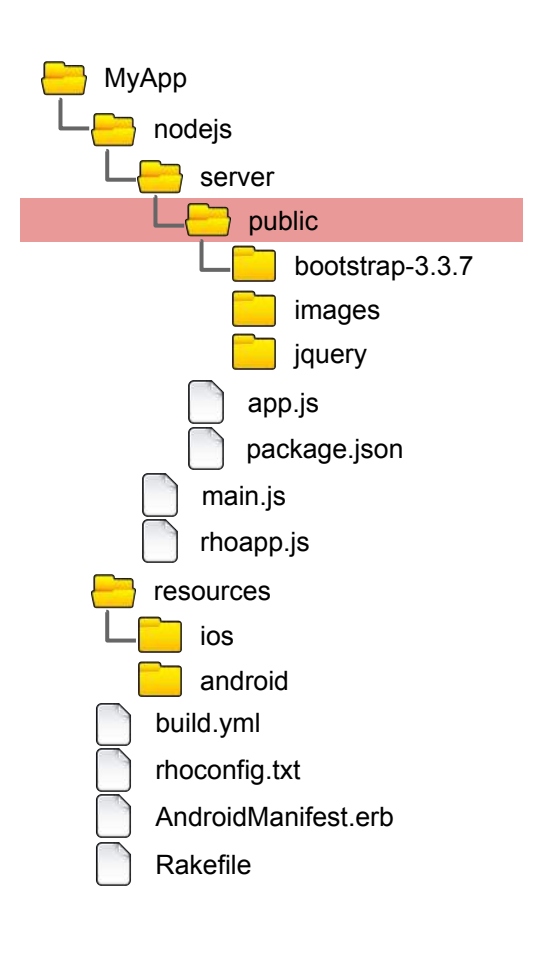

This folder contains static files of local Node.js HTTP server - CSS, JS, images etc.

At build time an 'api' folder will be added here with Rhodes API JS files.

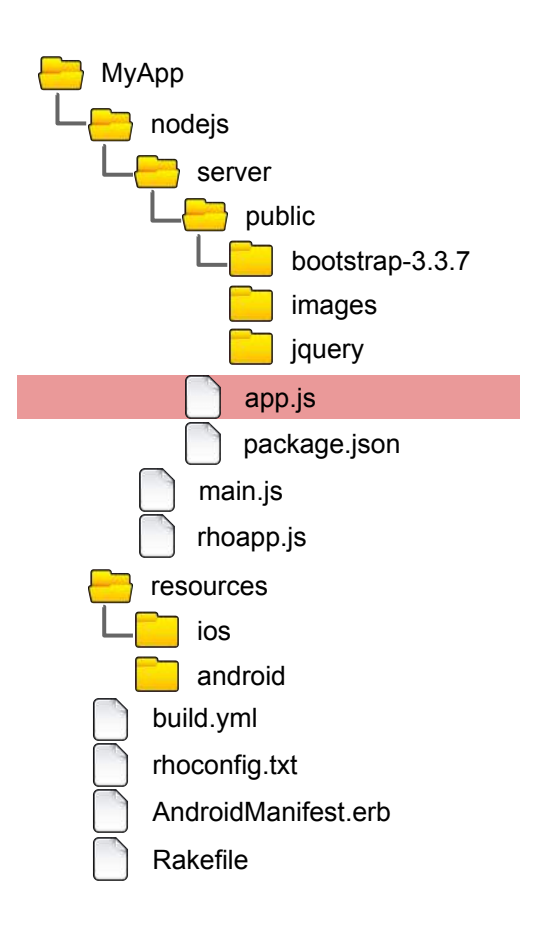

**app.js** main file of Node.js application - this file will be executed on start. Developer should start local HTTP server with predefined port here and call notify of Rhodes API.

#### **var server\_port = Rho.System.NodejsServerPort**

```
var path = require('path');
var express = require('express');
var app = express();
```
app.use('/public', express.static(path.join( dirname, 'public')));

```
app.get('/', function (req, res) {
  res.send('Hello World! (' + Date.now() + ")");
});
```

```
var server = app.listen(server_port, function () {
  Rho.Log.info("Express server is started. (port: "+server_port+")", "Node.js JS");
  // application must be inform RHomobile platform about starting of http server !
  Mobile.httpServerStarted();
});
```
}

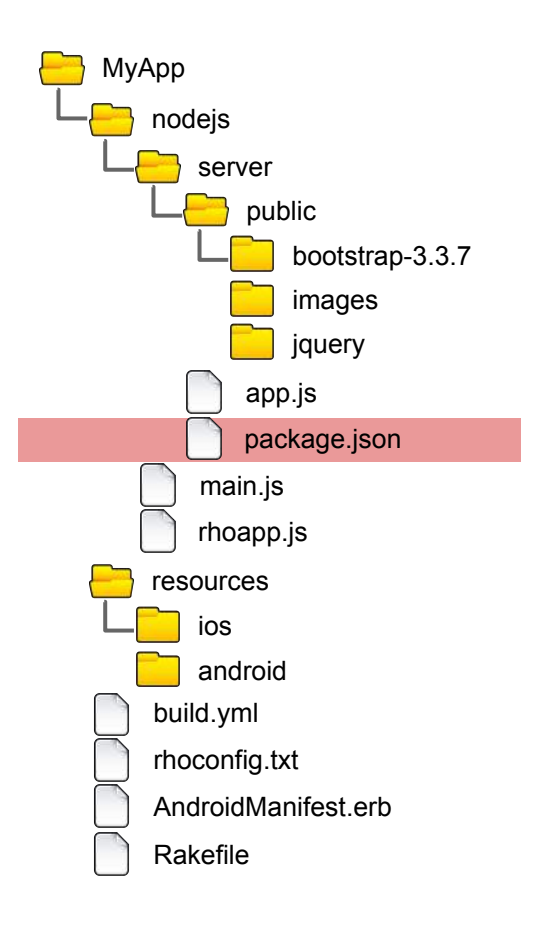

**package.json** - file with Node.js application's main properties. Same with usual Node.js application. Contains all used modules.

{ "name": "rhonodejsapplication", "version": "0.0.1", "private": true, "dependencies": { "express": "\*" }

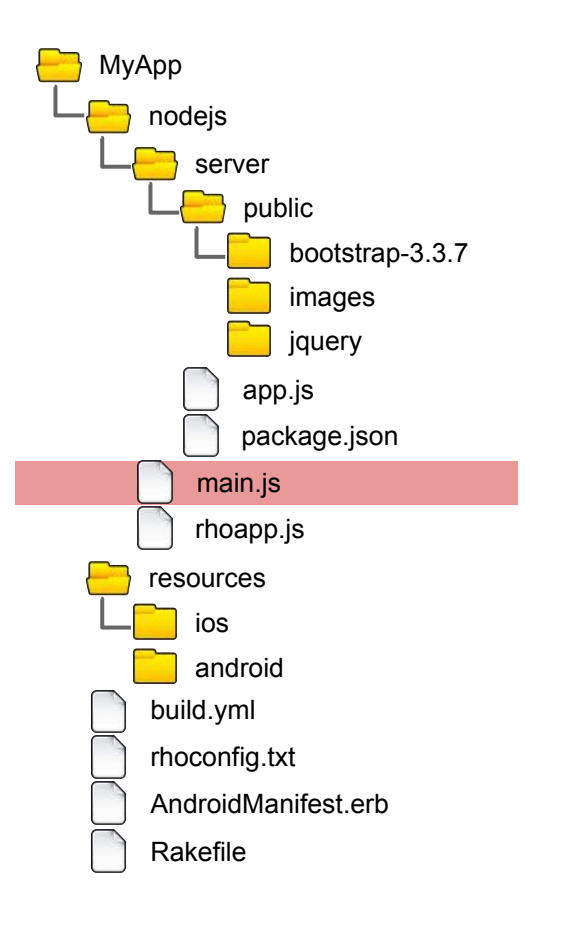

**main.js** - core init code, also includes init of Rhodes API. Developer must not change this file!

}

...

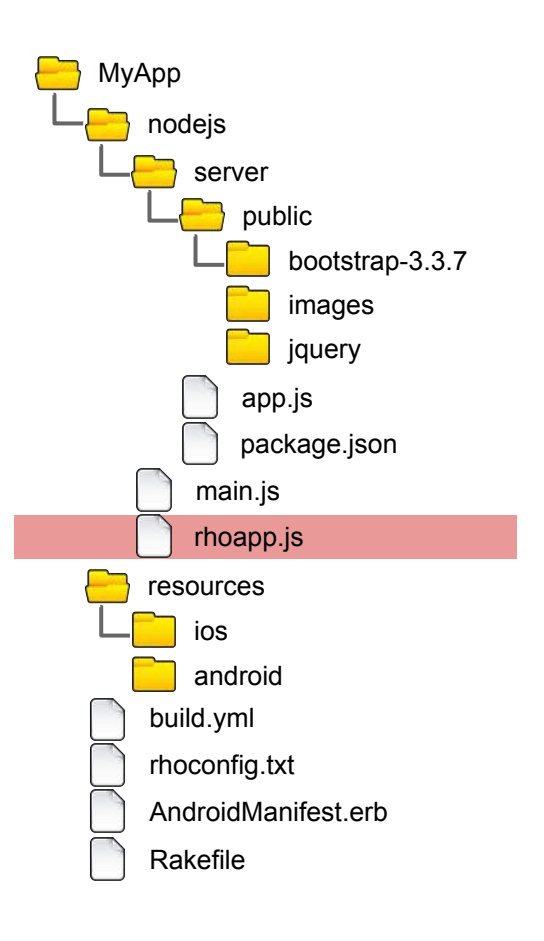

**rhoapp.js** - this file is executed during application initialisation. By default contains code for setup of main application's event processing - activate, deactivate etc. Developer can change this file.

Below you can see part of code where we make Native Toolbar in our application when application is activated (it is native platform Toolbar)

```
…
function onRhomobileApplicationActivated() {
   Rho.Log.info("Node.js event : APP_EVENT_ACTIVATED", "Node.js JS App");
  var native toolbar = [
      {"action": "back", "icon": "/nodejs/server/public/images/bar/back_btn.png"},
     {"action": "separator"},
      {"action": "home", "icon": "/nodejs/server/images/bar/home_btn.png"},
      {"action": "refresh"},
      {"action": "options", "icon": "/nodejs/server/images/bar/gears.png"}
 ];
  Rho.NativeToolbar.create(native_toolbar);
```
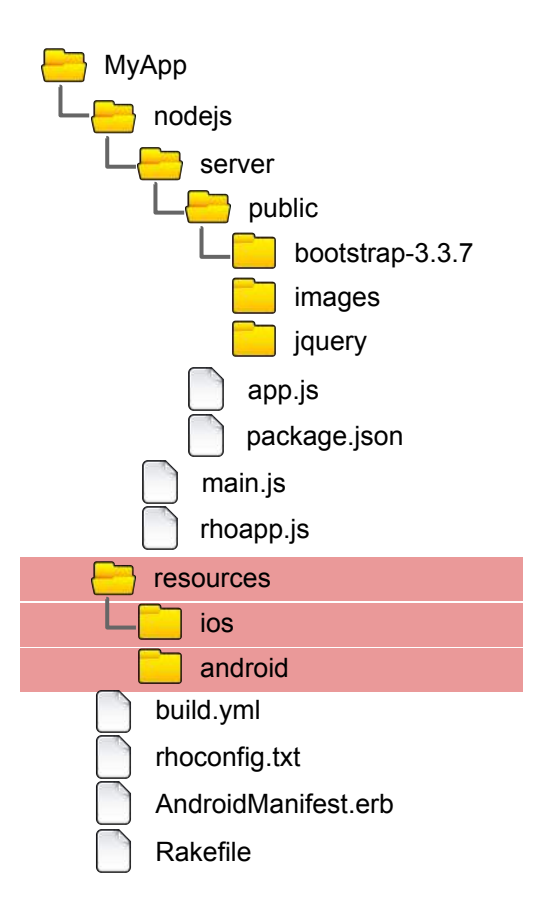

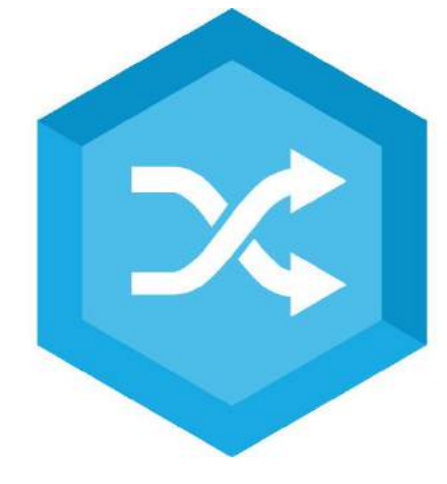

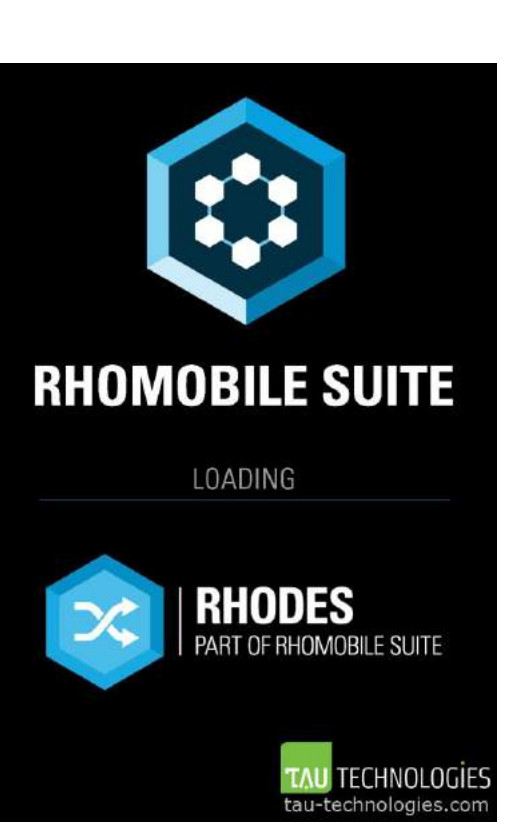

folder with resources used for application building: icon, splash image, iTunes image etc.

See details in documentation:

[http://docs.tau-technologies.com/en/6.0/guide/app\\_icon\\_splash](http://docs.tau-technologies.com/en/6.0/guide/app_icon_splash)

[http://docs.tau-technologies.com/en/6.0/guide/build\\_ios](http://docs.tau-technologies.com/en/6.0/guide/build_ios)

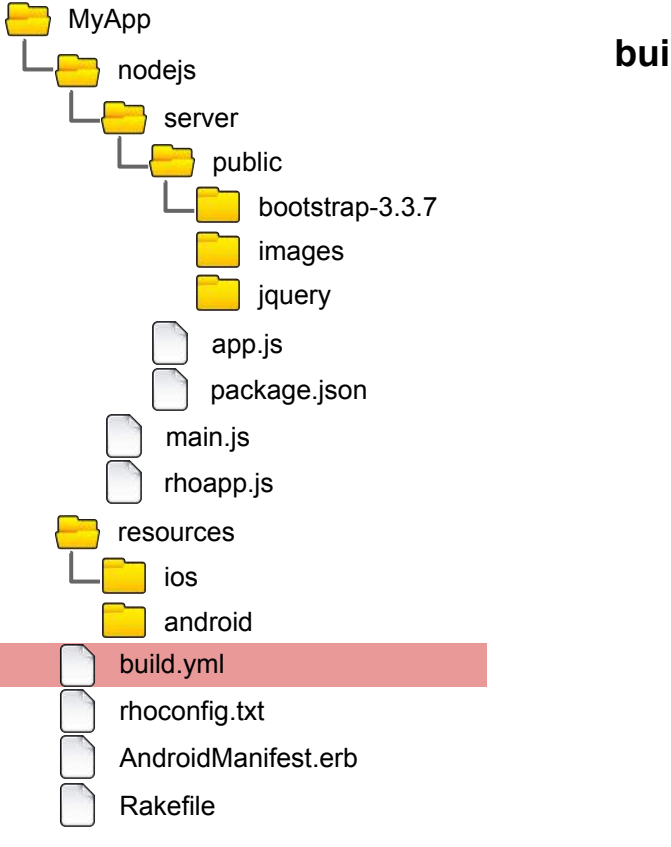

**build.yml** - application's build config

application's runtime configuration

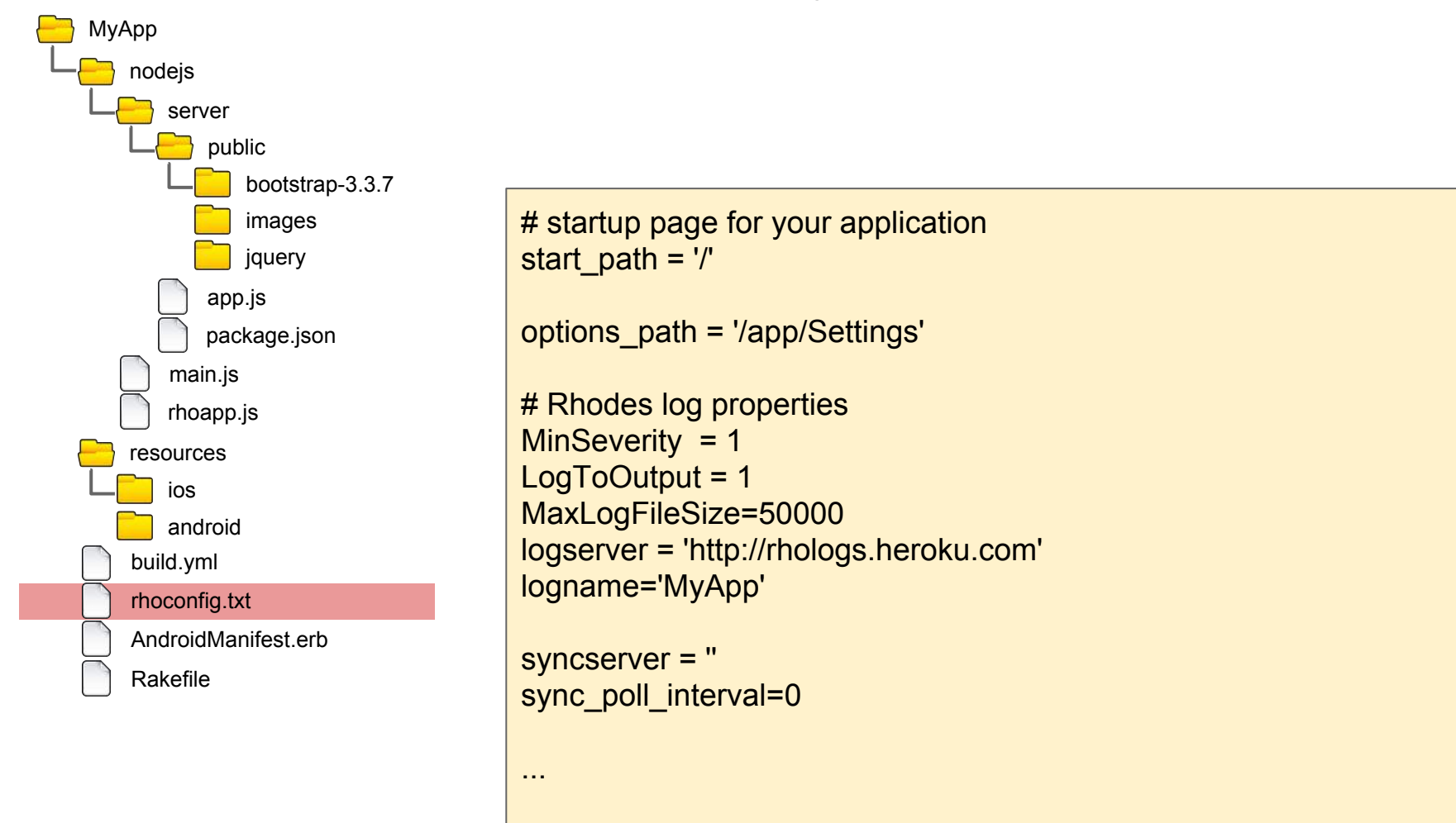

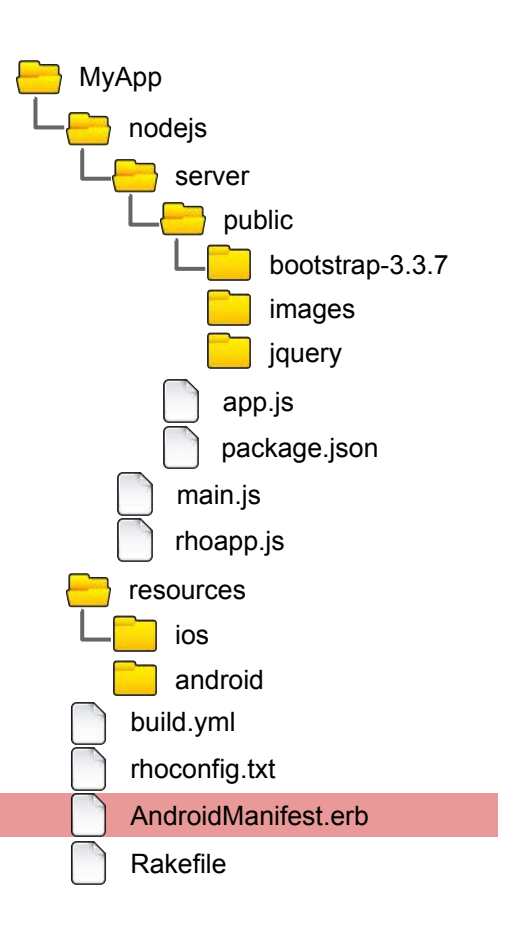

template for application's Android manifest. See details: [http://docs.tau-technologies.com/en/6.0/guide/build\\_android](http://docs.tau-technologies.com/en/6.0/guide/build_android)

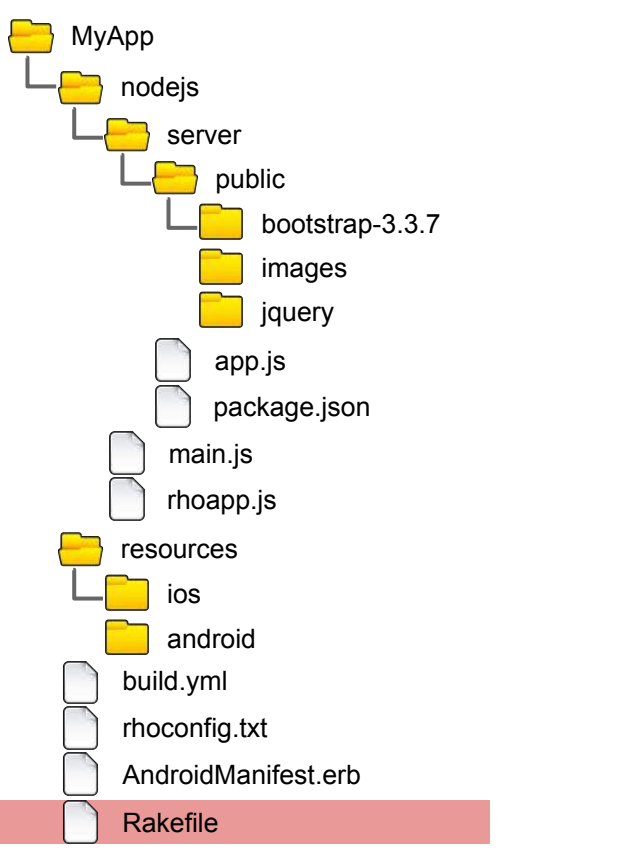

Standard Ruby script for rake commands (build, run, etc.)

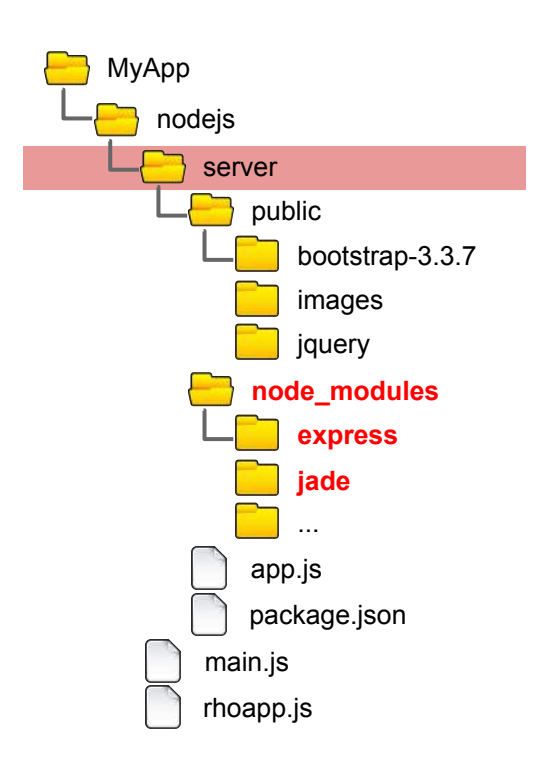

You should install node modules before building application. We should do the same with usual Node.js app - go to **nodejs/server** folder and run standard command :

\$ npm install

After this command is done you can see new folder **node\_modules** with all Node.js modules used.

Let's run our application on iPhone Simulator:

\$ rake run:iphone

Also you can generate XCode project and use XCode for build/run etc. Generate XCode project :

\$ rake rake build:iphone:setup\_xcode\_project

Generated XCode project located in:

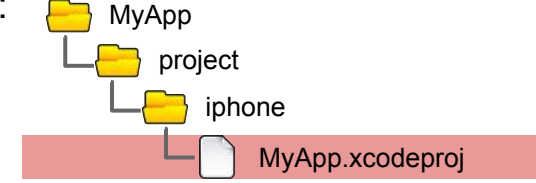

Details: [http://docs.tau-technologies.com/en/6.0/guide/build\\_ios](http://docs.tau-technologies.com/en/6.0/guide/build_ios)

Run application on Android Emulator:

\$ rake run:android

Build and run application on linked via USB Android device :

\$ rake run:android:device

Details: [http://docs.tau-technologies.com/en/6.0/guide/build\\_android](http://docs.tau-technologies.com/en/6.0/guide/build_android)

#### **Simple example - NodeJSApp**

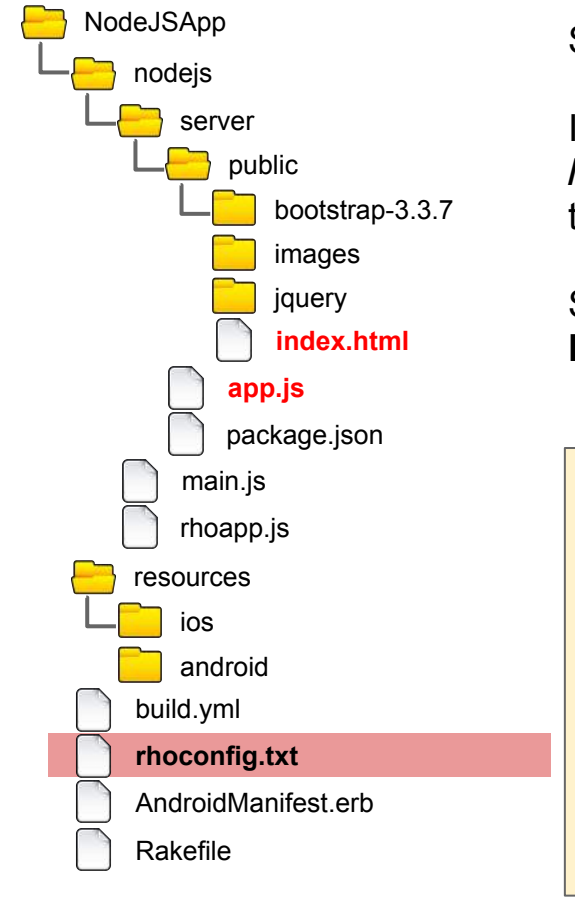

Source code -<https://github.com/tauplatform/NodeJSApp>

In run time configuration file **rhoconfig.txt** we define start URL: **/public/index.html** this is URL on our local HTTP server, started in **/app.js**

So in our application's WebView following URL will be opened: **http://127.0.0.1:port/public/index.html**

# startup page for your application **start\_path = '/public/index.html'**

...

#### **Simple example - NodeJSApp**

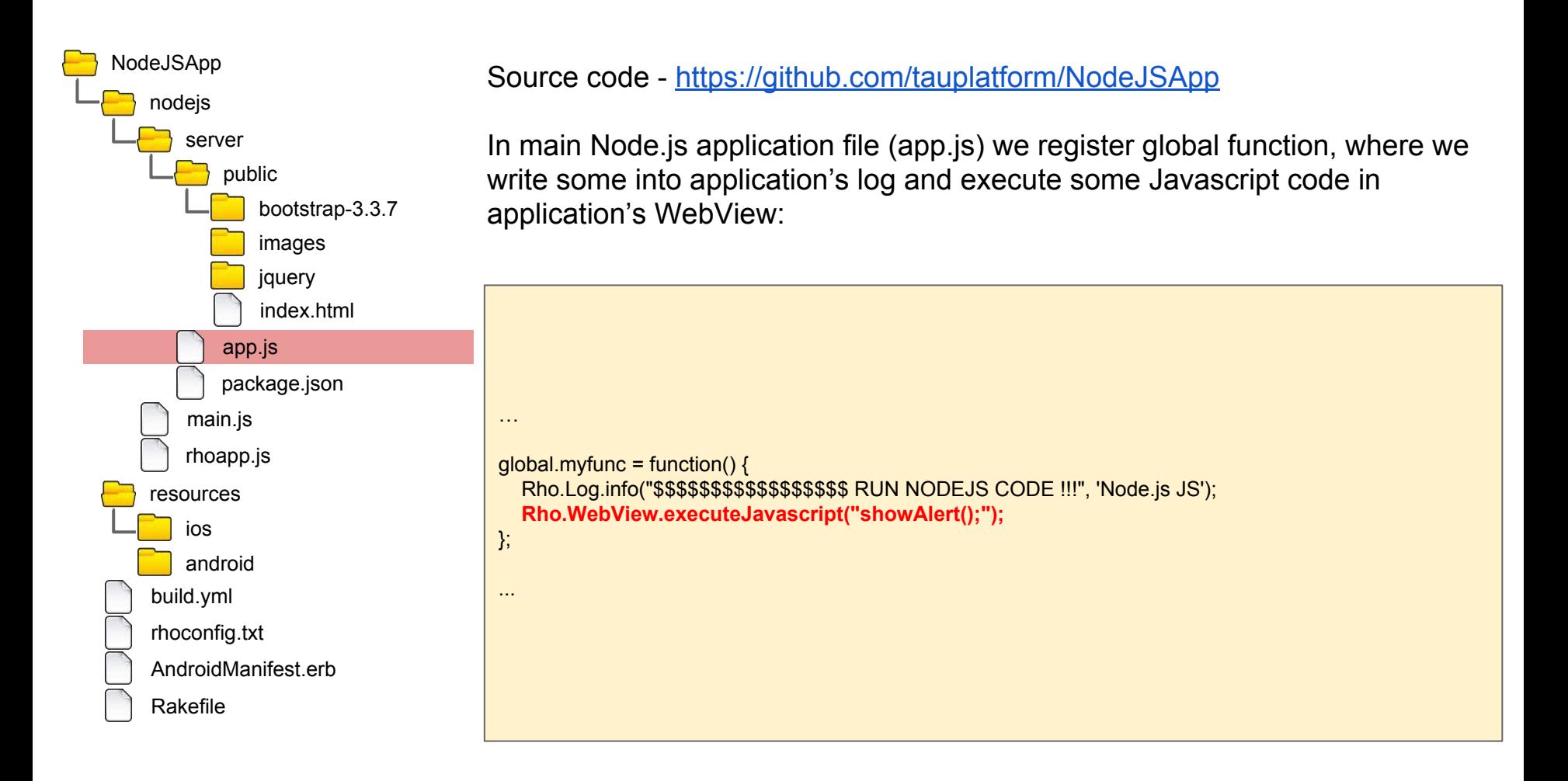

### **Simple example - NodeJSApp**

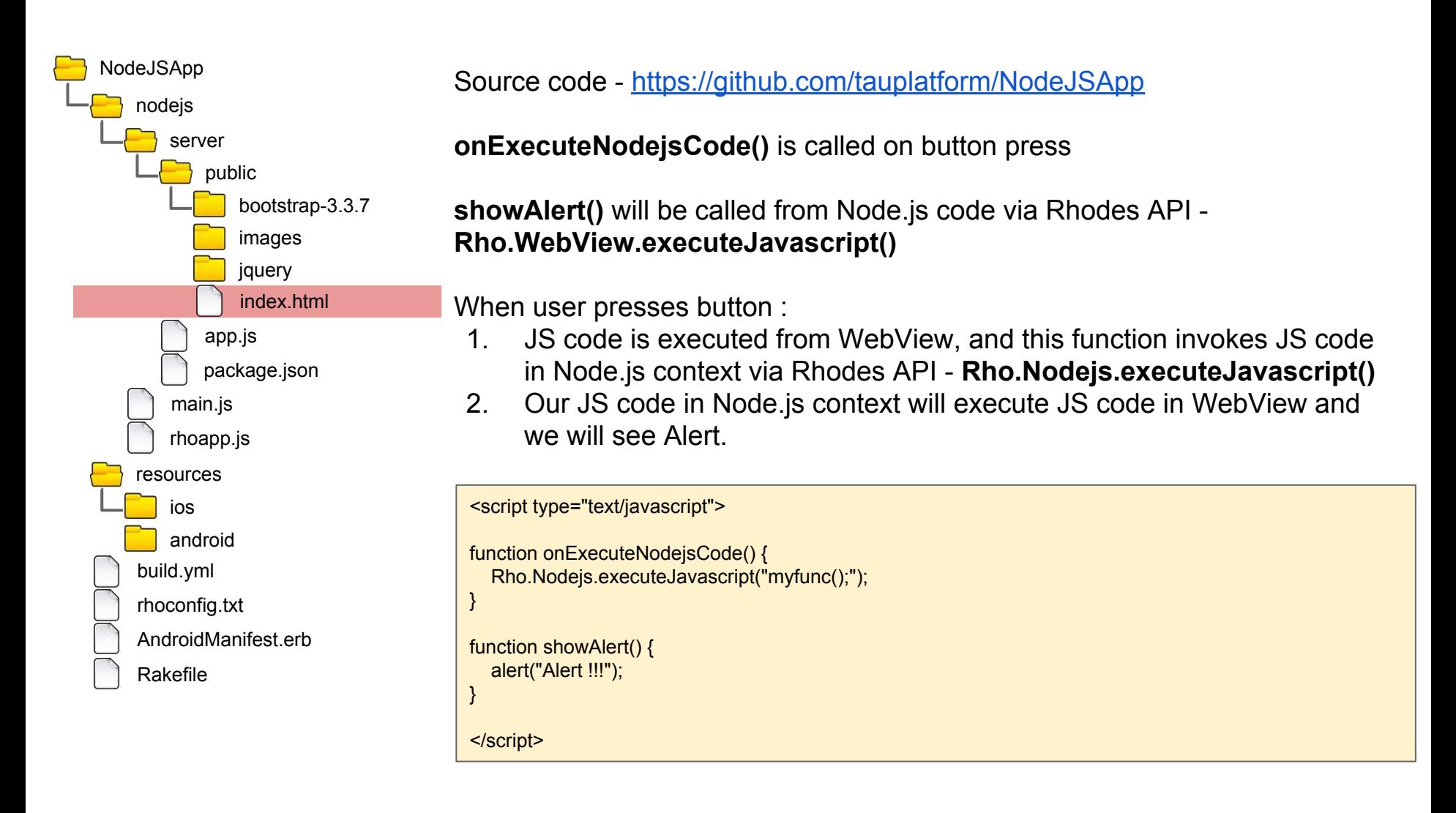

#### **Complex example - todo-nodejs**

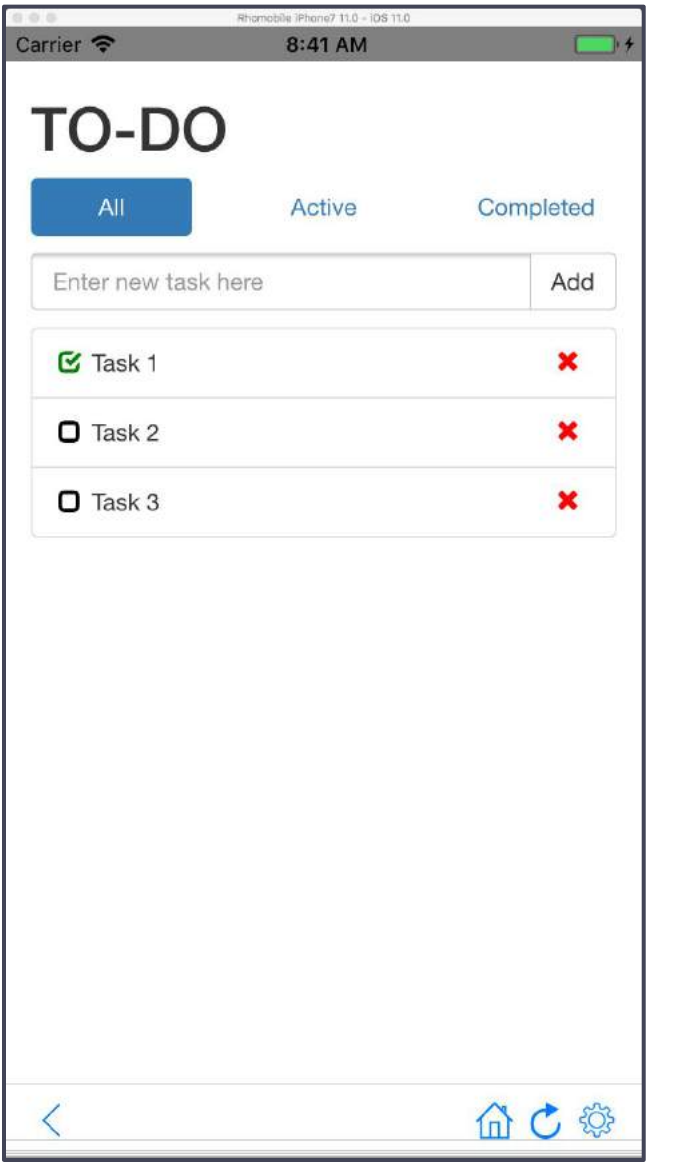

Source code -<https://github.com/tauplatform/todo-nodejs>

This is complex example of Node.js application - todo list of tasks

Uses following components:

- express (Node.js web framework)
- bootstrap (CSS)
- hbs (Express.js view engine for handlebars.js)
- sequelize (Node.js ORM)
- $\bullet$  sqlite3 (DB)

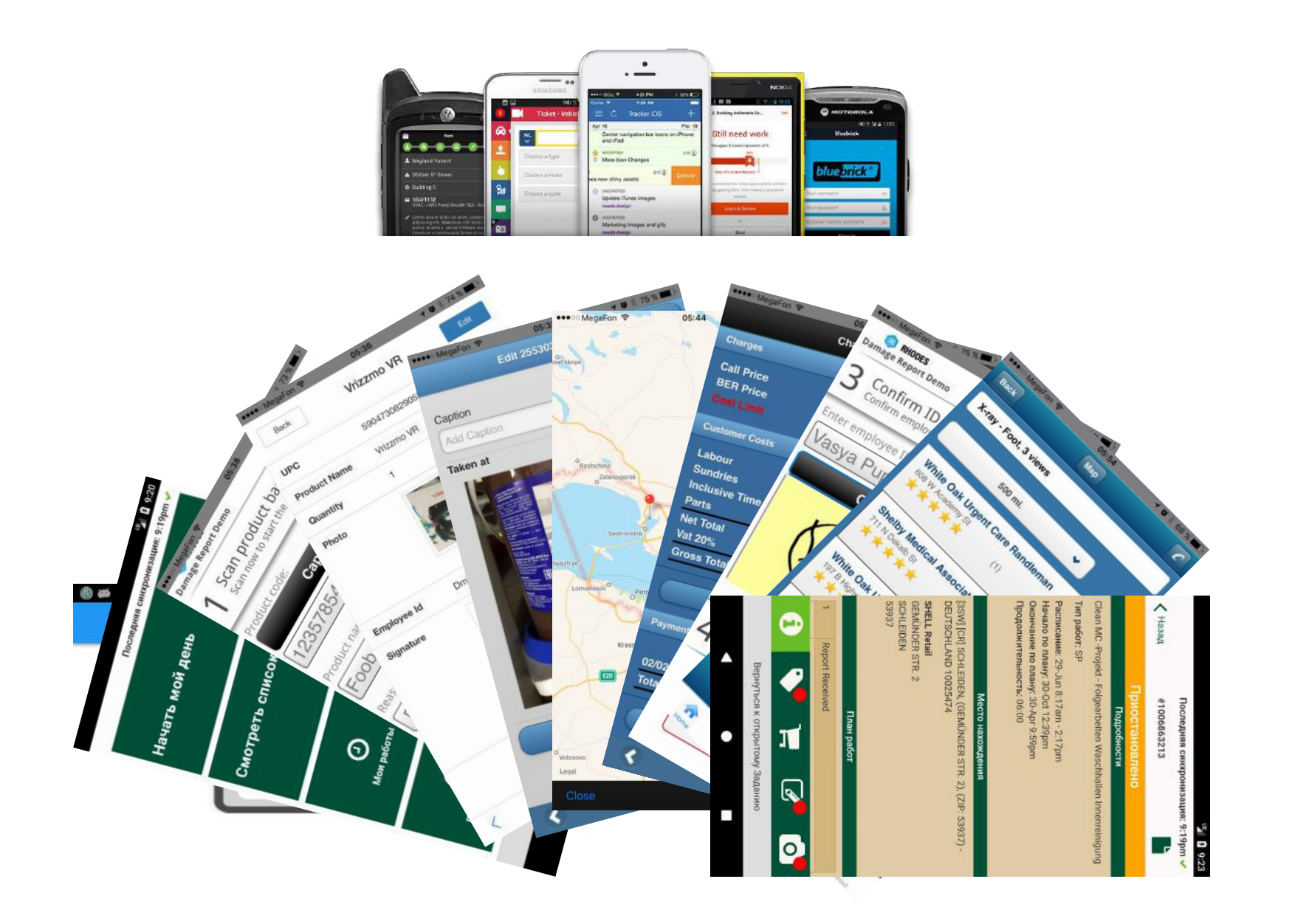

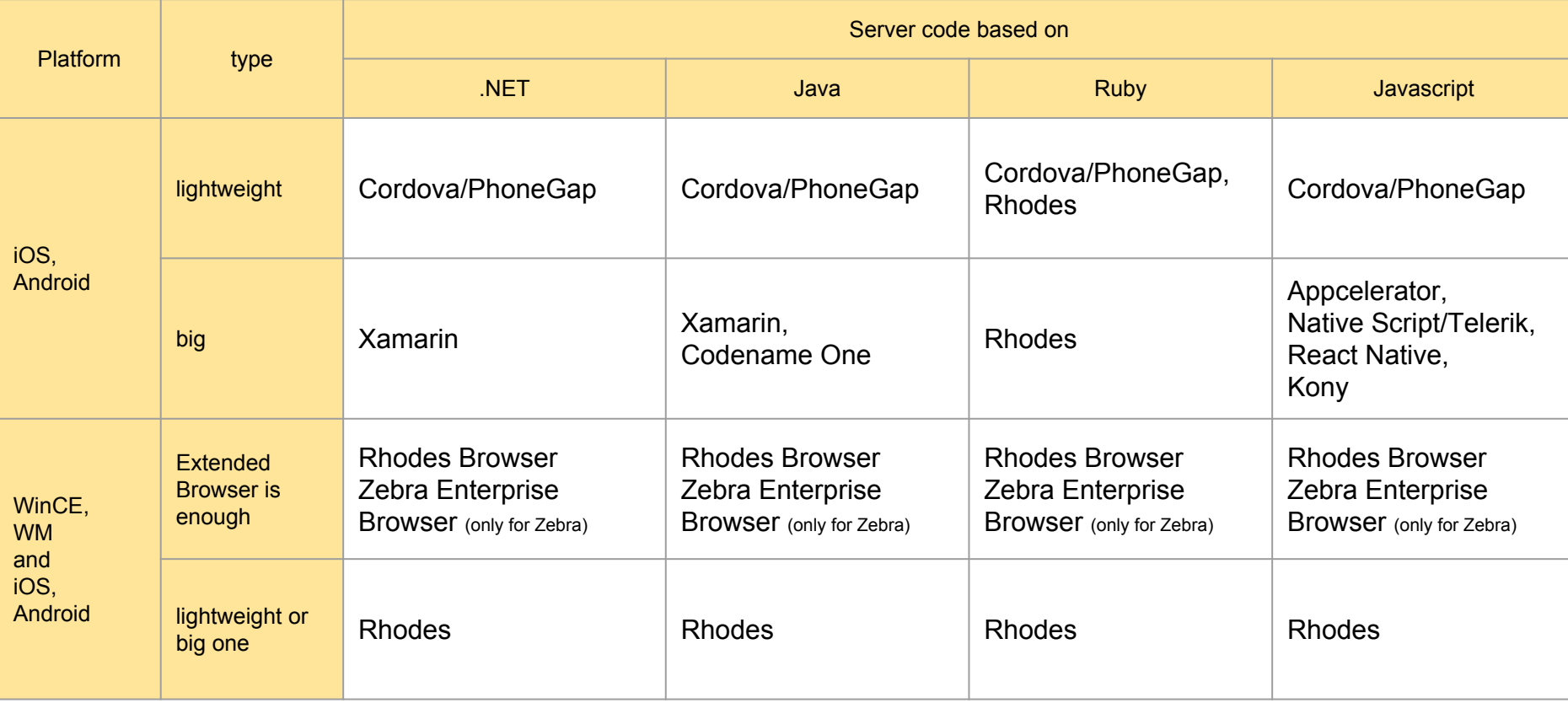

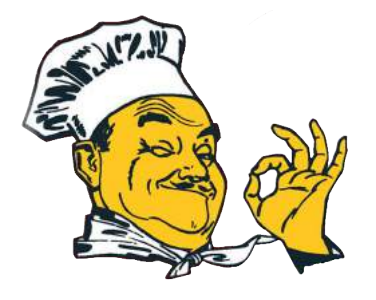

# <http://tau-technologies.com>

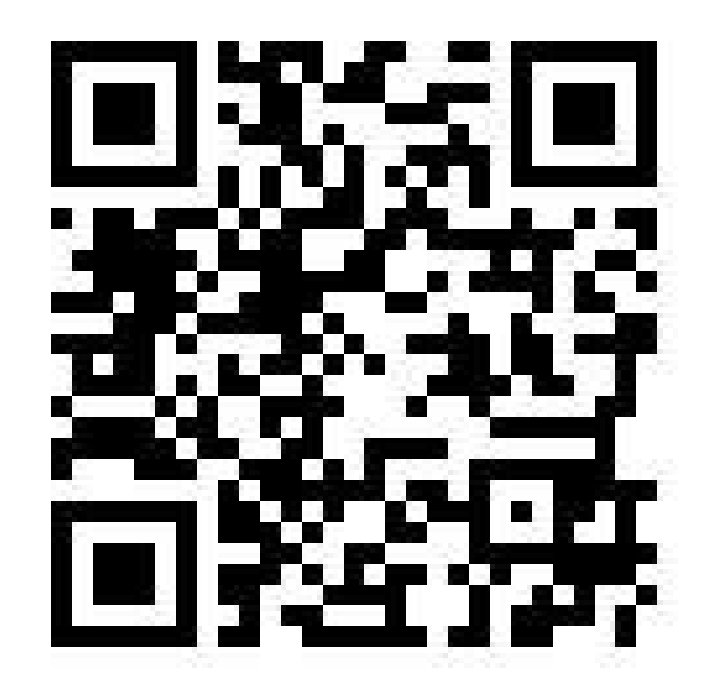